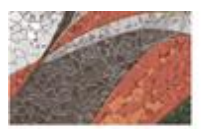

# **MANUAL DE PROCESOS PARA SOLICITAR Y/O TRAMITAR CONTRATOS**

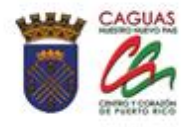

Revisado Diciembre 2020

# **CONTENIDO**

# Página

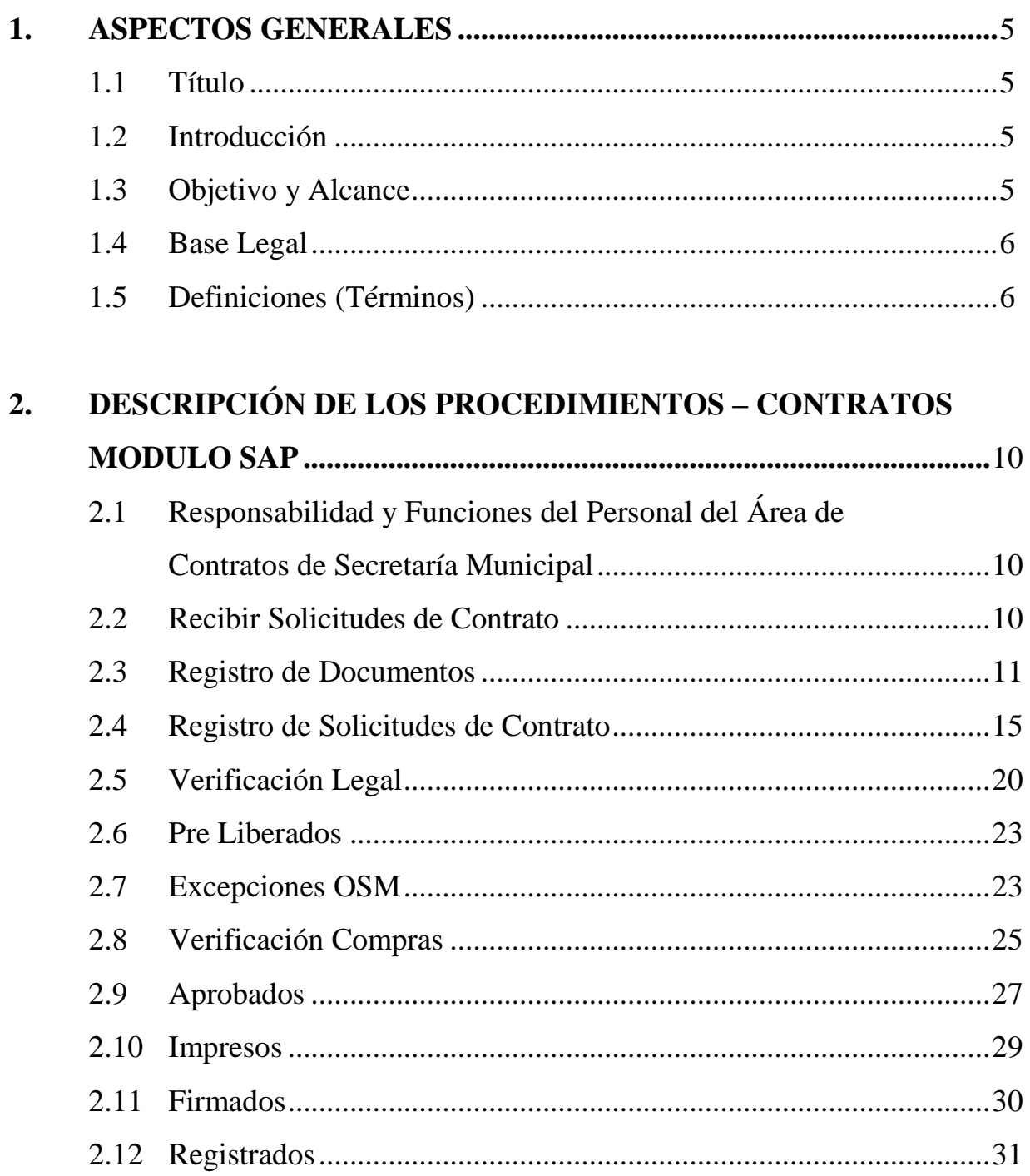

and the company of the company of the company of the company of the company of the company of the company of the company of the company of the company of the company of the company of the company of the company of the comp

# **Página**

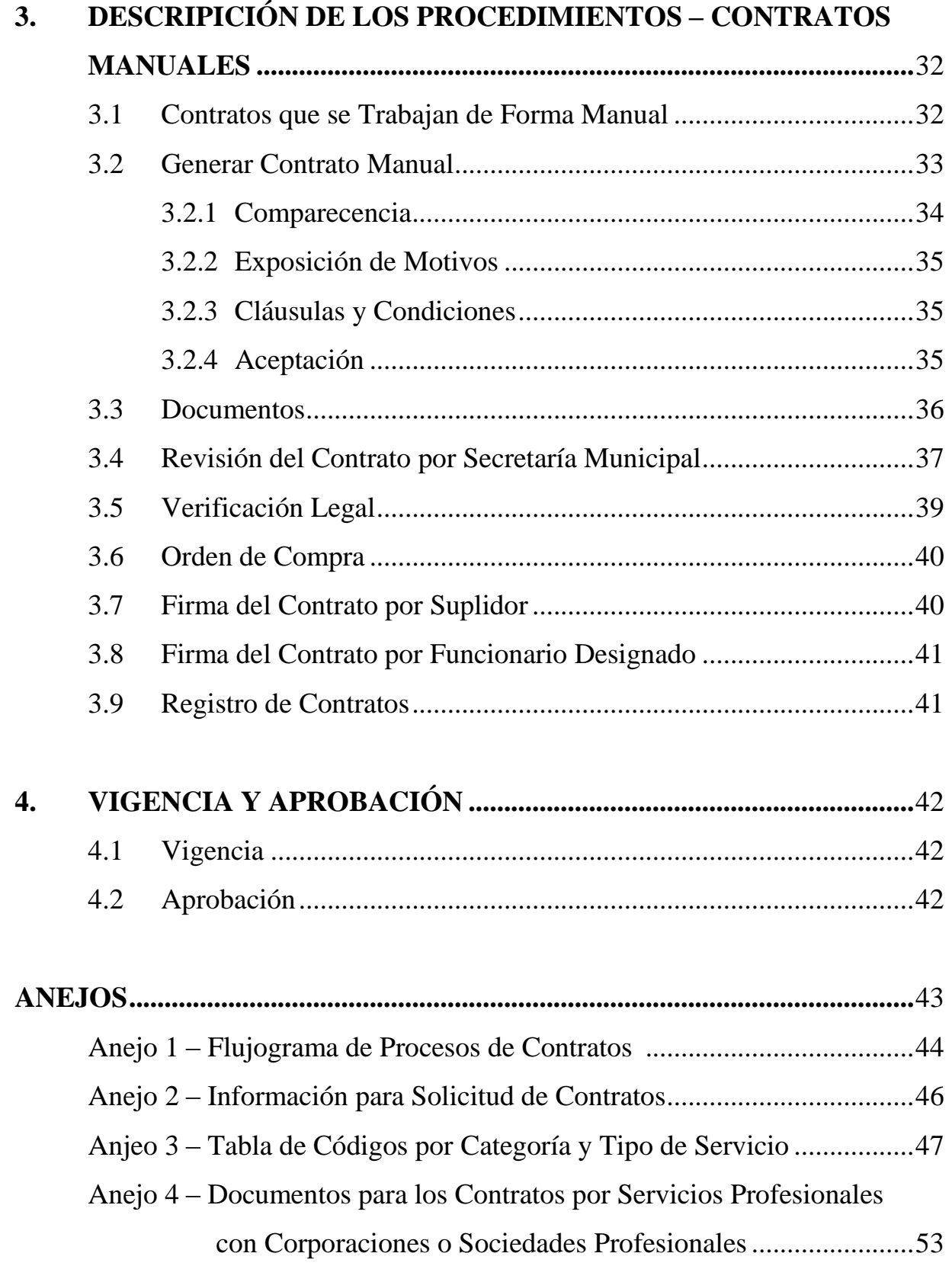

and the state of the state of the state of the state of the state of the state of the state of the state of the

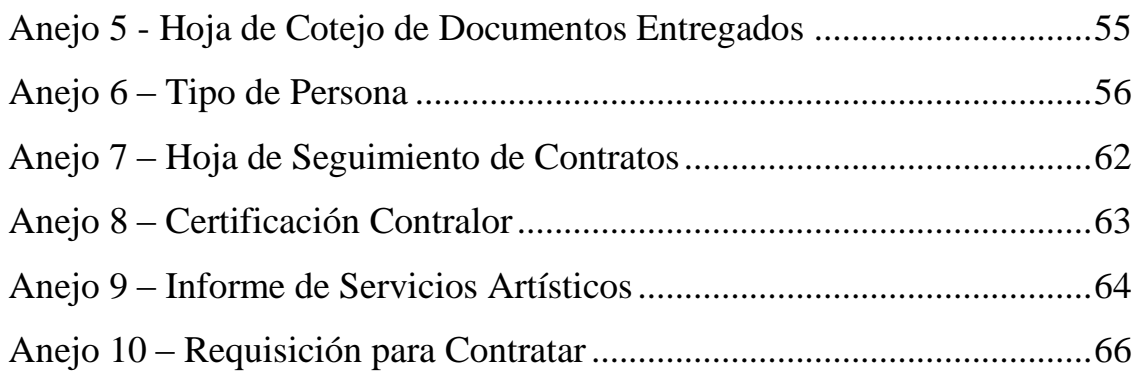

and the state of the state of the state of the state of the state of the state of the state of the state of the

# **1. ASPECTOS GENERALES**

# **1.1 TÍTULO**

Este Manual se conocerá como **"MANUAL DE PROCESOS PARA SOLICITAR Y/O TRAMITAR CONTRATOS".**

# **1.2 INTRODUCCIÓN**

El Departamento de Secretaría Municipal se crea en virtud del Artículo 6.001 de la Ley Número 81 del 30 de agosto de 1991, según enmendada, mejor conocida como la Ley de Municipios Autónomos del Estado Libre Asociado de Puerto Rico. La Orden Ejecutiva Número 2013-001 del 15 de enero de 2013, que reorganiza la estructura de la Rama Ejecutiva del Municipio Autónomo de Caguas, la ubica en la Secretaría de Administración.

Secretaría Municipal es responsable de procesar, revisar, registrar y custodiar los contratos con sus respectivos documentos de servicios que generan todos los departamentos y unidades administrativas.

Para ofrecer un mejor servicio a las dependencias municipales y cumplir con los requisitos de leyes y reglamentos, se ha creado este Manual. En el mismo se establecen las normas y procesos a seguir para tramitar los contratos, ya sean manuales o a través del Módulo de Contratos de SAP.

# **1.3 OBJETIVO Y ALCANCE**

Con este Manual, Secretaría Municipal tiene como norte el agilizar, modernizar, uniformar y conducir los procesos de todos los contratos del Municipio, ya sean manuales o a través del sistema de contabilidad mecanizado SAP.

**All Contract Contract Action** 

Los modelos de contratos serán redactados, revisados y aprobados por la Oficina de Asuntos Legales (Asuntos Legales) del Municipio.

La creación del contrato comenzará desde cada departamento o unidad administrativa. Una vez se comience a trabajar el mismo, pasará por una serie de fases de revisión, aprobación y seguimiento hasta su firma.

# **1.4 BASE LEGAL**

Este Manual se adopta en virtud del Capítulo II, Artículo 2.005 (Deberes Generales de Directores de Unidades Administrativas) y del Capítulo III, Artículo 2.014 (Contratación de Servicios) de la Ley 107-2020; del Reglamento para la Administración Municipal del 18 de julio de 2008 de la Oficina del Comisionado de Asuntos Municipales (OCAM); y del Reglamento Número 33 de la Oficina del Contralor del 15 de septiembre de 2009. Además, hacemos referencias a la Orden Ejecutiva Número 2013-002, para Disponer sobre la Delegación de Firma del Primer Ejecutivo Municipal a Tenor con la Nueva Estructura Administrativa Municipal del Municipio Autónomo de Caguas, Aprobada Mediante la Orden Ejecutiva Número 2013-001; y Otros Fines.

## **1.5 DEFINICIONES**

Para propósitos de este Manual, los siguientes términos y frases, tendrán el significado expresado a continuación:

**Aceptación -** Acción de aprobar o dar por bueno algo.

**Área Funcional (Programa)** – Unidad de servicio dentro del Municipio encargada de desarrollar actividades y operaciones encaminadas a **Professor**  objetivo. En nuestro sistema de contabilidad el área funcional consiste de dos (2) dígitos. Ejemplos: 01, 33 y 44.

**Arrendatario -** El que adquiere el uso de una cosa o el derecho a la obra o servicio que se obliga a pagar.

**Cancelación -** Acción de anular o dejar sin validez una obligación y el documento en que consta.

**Centro Gestor (Departamento) -** Se utiliza para identificar la dependencia u oficina municipal. En nuestro sistema de contabilidad el centro gestor consiste de cinco (5) dígitos. Ejemplo: 11102, 12125 y 13122.

**Cláusulas -** Cada una de las disposiciones de un contrato, convenio, testamento, escritura, etc. o cualquier otro documento análogo.

**Comparecencia -** Acto de comparecer personalmente, por medio de representante o por escrito, ante un tribunal, agencia administrativa, cámara legislativa o funcionario ejecutivo.

**Conflicto de Interés -** Impedimento para ejercer dos o más cargos a la vez por tener el individuo intereses contrarios en los mismos.

**Contrato -** Pacto o convenio entre las partes que se obligan sobre materia o cosa determinada y a cuyo cumplimiento pueden ser compelidas.

**Contract of the State** 

**Corporación -** Entidad jurídica formada por un grupo de personas, mediante la expedición de acciones, con el fin de explotar un negocio, una industria, etc.

**Cuantía -** Valor de la materia litigiosa, monto, importe.

**Donativo –** Toda otorgación de propiedades y/o fondos públicos, sujeto a la disponibilidad de recursos en el Municipio, para contribuir o subvencionar a individuos o entidades sin fines de lucro, no partidistas, que se dediquen a gestiones o actividades de interés público que promuevan el bienestar general de la comunidad o para tender necesidades auténticas y específicas de salud, educación vivienda, deportes, asistencia en emergencias y desastres naturales; en caso de tratarse de personas naturales indigentes.

**Enmienda -** Cambio en las especificaciones de un contrato previamente otorgado.

**Fondo** - Un fondo se define como una entidad fiscal y contable que opera independientemente y con sus propias cuentas de activos, pasivos, ingresos, gastos y fondos capitales. Cada fondo contiene sus propios juegos de libros. Las transacciones se mantienen separadas de transacciones de otros fondos con el propósito de lograr ciertos objetivos de acuerdo a la legislación o reglamentación vigente.

**Incumplimiento -** Falta de cumplimiento; no cumplir con lo establecido.

**Otorgamiento -** Acción de consentir, condescender o conceder un instrumento, como poder, testamento, etc.; parte final del documento, especialmente del

**A CONTRACT AND ACCOUNTING AND ACCOUNT AND ACCOUNT ACCOUNT ACCOUNT ACCOUNT ACCOUNT ACCOUNT ACCOUNT ACCOUNT ACCOUNT ACCOUNT ACCOUNT ACCOUNT ACCOUNT ACCOUNT ACCOUNT ACCOUNT ACCOUNT ACCOUNT ACCOUNT ACCOUNT ACCOUNT ACCOUNT ACC** 

notarial, en que éste se lee, aprueba, cierra, firma y se solemniza dando fe el notario.

**Posición Presupuestaria (Cuenta) –** Concepto financiero utilizado para clasificar y describir el concepto de la acción que se pretende ejecutar. En todo fondo existen dos tipos de cuentas: ingresos y gastos.

**Programa Presupuestario** - Asignación de fondos para un uso determinado durante uno o más años fiscales. En nuestro sistema de contabilidad el programa presupuestario consiste de siete (7) dígitos. Se utiliza en los fondos especiales y de proyectos de capital. La composición del código está relacionada a la clasificación.

**Persona Jurídica -** Ser o entidad capaz de derechos y obligaciones aunque no tiene existencia individual física; como las corporaciones, asociaciones, sociedades, fundaciones, etc.

**Persona Natural -** Ser que en instrumentos negociables, incluye una o más personas, estuvieren o no incorporadas.

**Servicios Profesionales -** Se consideran servicios profesionales y consultivos aquellos cuya prestación principal consista en conocimientos o habilidades especializadas no clasificadas que no sean empleados del municipio.

**Servicios No Profesionales -** Se consideran servicios no profesionales aquellos prestados por individuos que no son empleados municipales en labores, tales como: mecánica, plomería, pintura, etc.

**AND AND REAL PROPERTY AND ACTION** 

<u>en en som en som en som en som en som en som en som en som en som en som en som en som en som en som en som e</u>

**Sociedad -** Asociación de personas para el ejercicio o explotación de un comercio o industria.

**Suplidor -** El que se obliga a ceder el uso de la cosa, ejecutar la obra o prestar servicio.

# **2. DESCRIPCIÓN DE LOS PROCEDIMIENTOS – CONTRATOS MÓDULO SAP**

# **2.1 RESPONSABILIDAD Y FUNCIONES DEL PERSONAL DEL ÁREA DE CONTRATOS DE SECRETARÍA MUNICIPAL**

El enlace del Área de Contratos de Secretaría Municipal es responsable de recibir las solicitudes de contrato enviadas por los enlaces de contrato de cada departamento o unidad administrativa.

El enlace es responsable de registrar la solicitud de contrato en el módulo SAP y con ello se inicia el proceso; ver **Flujograma de Procesos – Anejo 1.**

# **2.2 RECIBIR SOLICITUDES DE CONTRATO**

Los enlaces de contratos de los departamentos o unidades administrativas del Municipio remitirán el formulario **Información para Solicitud de Contratos-Anjeo 2,** a través de la dirección de correo electrónico Solicitud de Contratos [\(solicituddecontratos@caguas.gov.pr\)](mailto:solicituddecontratos@caguas.gov.pr).

El enlace de Secretaría Municipal revisará y codificará la solicitud. Esta codificación, provista por la Oficina del Contralor, **Tabla de Códigos por** 

**A STATE OF A PARTIES** 

**Contract of the Second Street** 

**Categoría y Tipo de Servicio – Anejo 3**, es de acuerdo a los servicios a ofrecer para el registro de la solicitud en el módulo SAP y para Oficina del Contralor.

# **2.3 REGISTRO DE DOCUMENTOS**

Los documentos requeridos son revisados y registrados por personal designado de Área de Contratos. Cada enlace de contratos de los departamentos o unidades administrativas será responsable de remitir los documentos requeridos a Secretaría Municipal, mediante correo interno, con los formularios **Documentos para los Contratos por Servicios Profesionales con Corporaciones o Sociedades Profesionales – Anejo 4** y el formulario **Hoja de Cotejo de Documentos Anejo - 5** por cada contratado, los cuales deben tener la fecha de efectividad vigente. Los documentos son registrados en la transacción **XK02 - Modificar Acreedor**. En la misma se registra la fecha de efectividad de cada documento y la fecha de culminación del mismo. En esta transacción también se modifica dirección, teléfono, y otra información del contratado.

El proceso para realizar la transacción es el siguiente:

1. En la pantalla Acreedor Modificar: Acceso, ingrese el número de Acreedor (número de seguro social de contratado), marque alguna opción de Datos Generales y presione el ícono ...

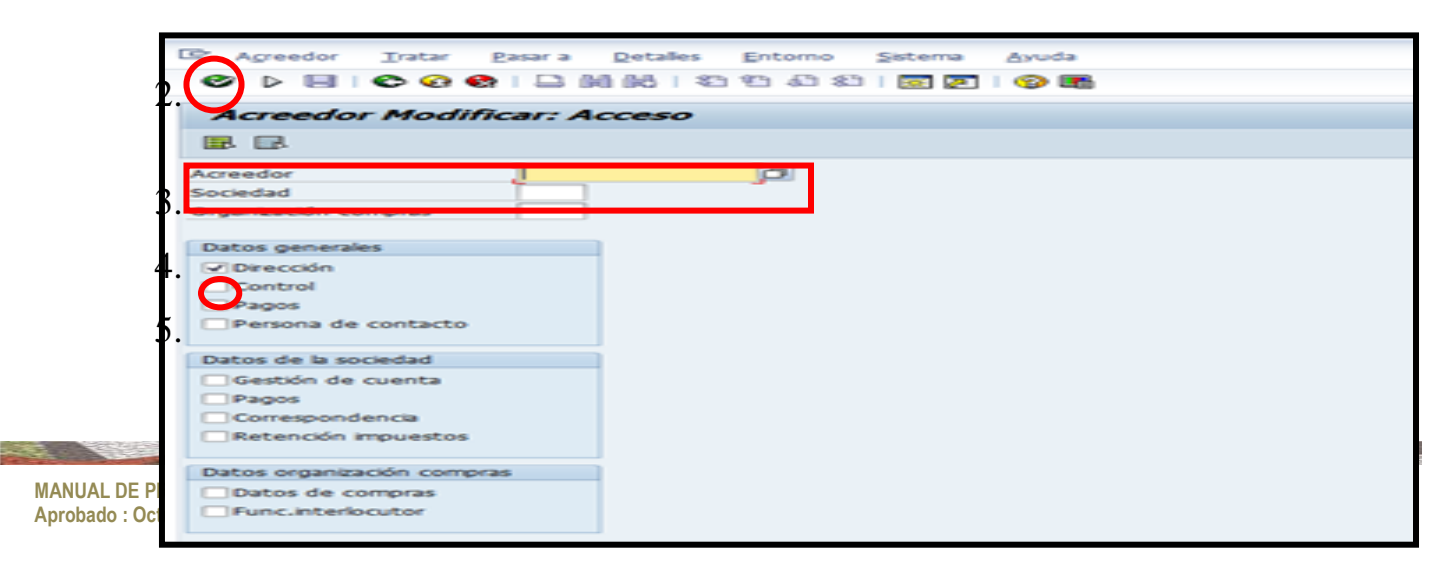

- 6.
- 7.
- 2. Aparecerá la siguiente ventana. Presione el ícono **contratos**.

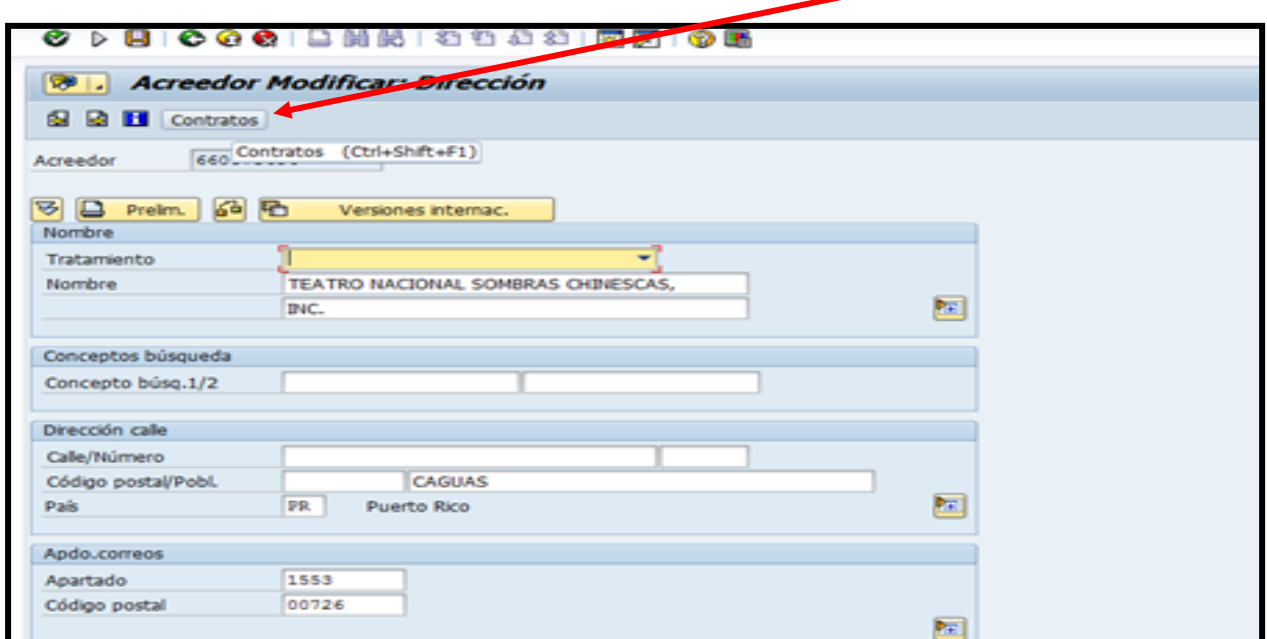

3. En la ventana Modificar acreedor: Datos generales (ampliado), ingresar el **Tipo de Persona** - **Anejo 6**. Según el tipo que elija se habilitarán o deshabilitaran los campos para el ingreso de los datos necesarios como se muestra a continuación:

The state of the state of the state of the state of

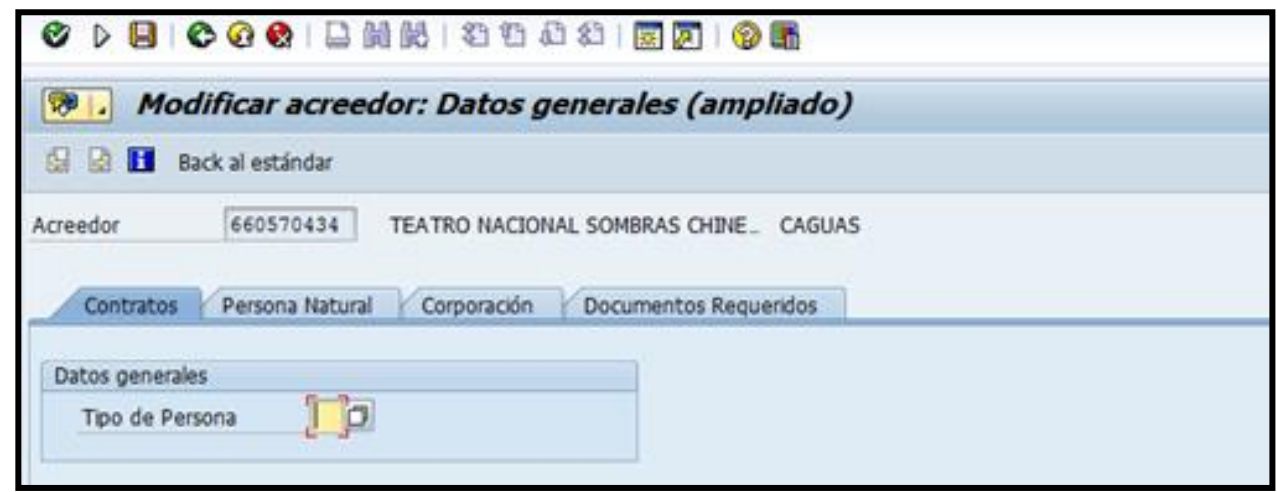

4. Debe ingresar la información necesaria en los campos que se han habilitado según la elección del Tipo de Persona.

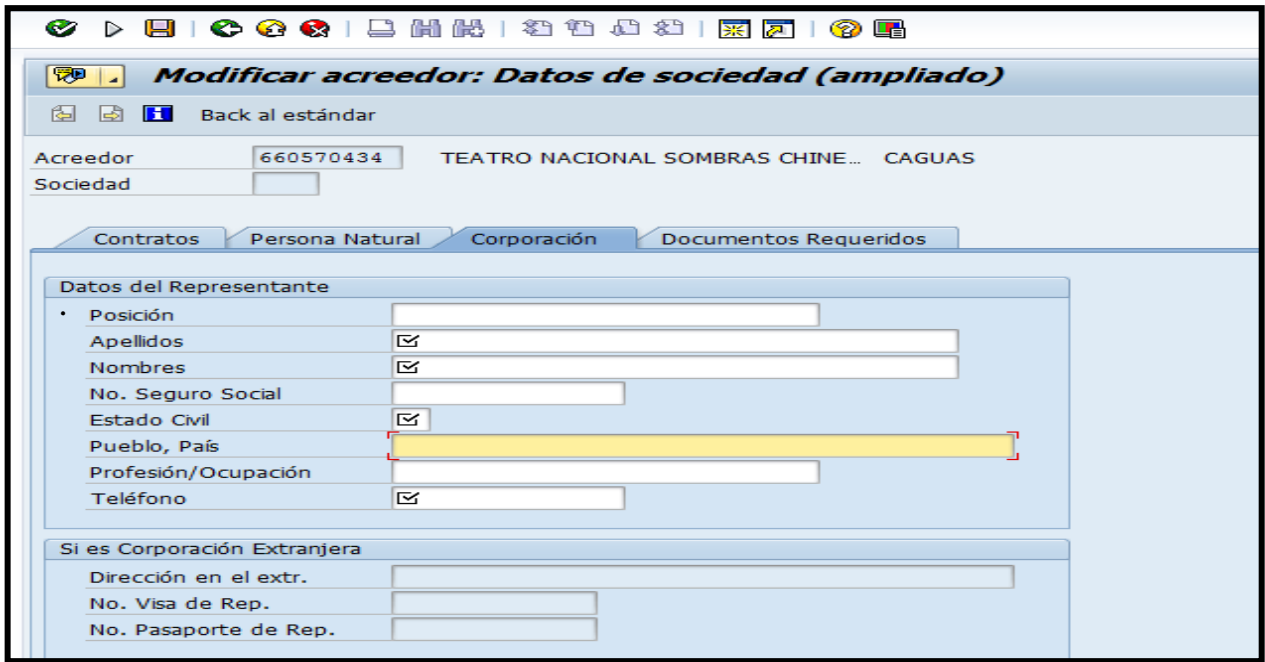

5. En la pestaña de Documentos Requeridos, se listan todos los documentos que se han ingresado en el mantenimiento de documentos requeridos (transacción ZMDR), como se muestra en la siguiente ventana:

and the contract of the contract of the contract of the contract of the contract of

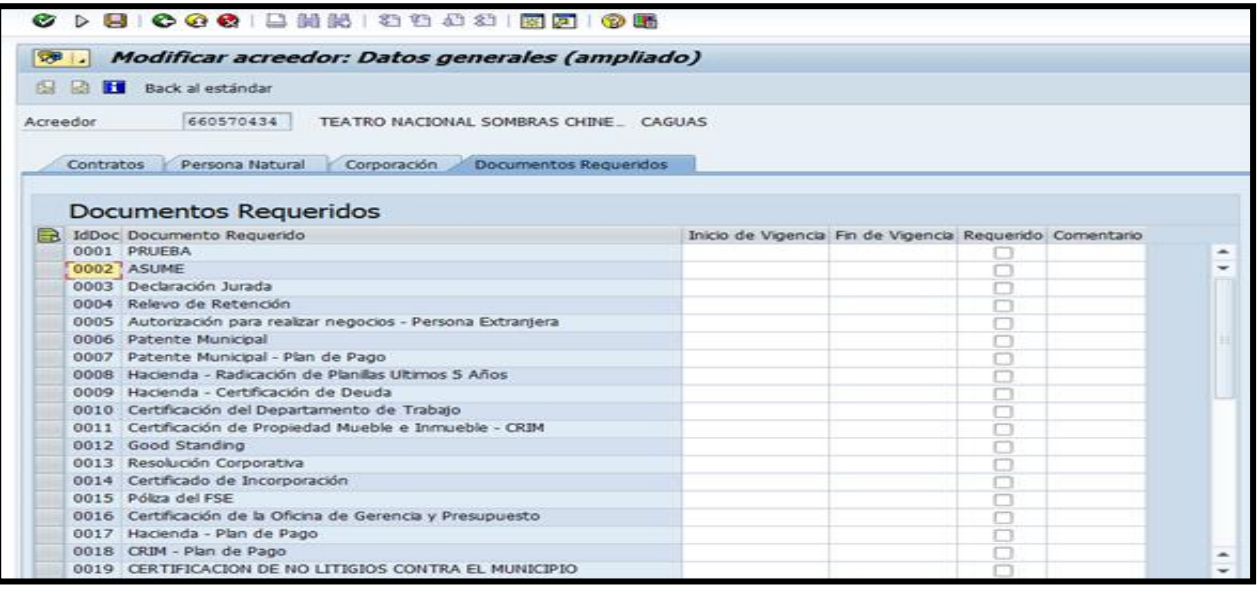

Se debe ingresar datos de los documentos que presente el contratado físicamente. Los datos que debe ingresar son: Inicio de Vigencia, Fin de Vigencia, Comentario (opcional) y la columna Requerido dejarla con marcado  $(\sqrt{)}$  porque significa que es un documento obligatorio. Si un suplidor/contratado no requiere presentar un documento para la firma de un contrato, el espacio debe permanecer vacío.

Al presionar dos veces sobre uno de los documentos, se visualizará un histórico del documento; es decir, se mostrarán todas las actualizaciones que se hayan realizado para dicho documento en SAP para ese suplido, ver siguiente pantalla.

**AND A REPORT OF A PARTIES** 

**Contract of the Second State** 

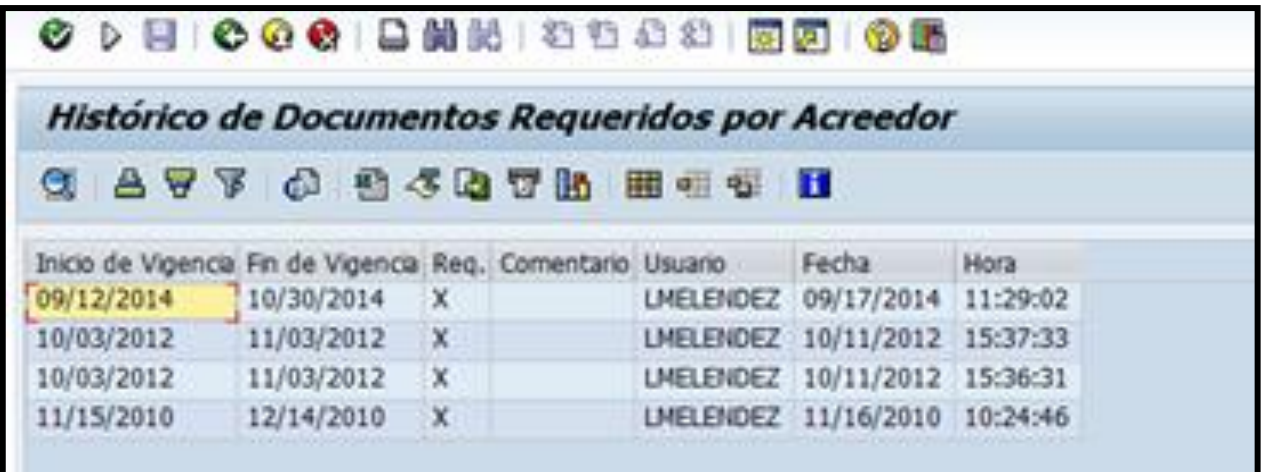

Presione el ícono **el** para guardar los datos ingresados.

and the state of the state of the state of the state of the state of the state of the state of the state of the

# **2.4 REGISTRO DE SOLICITUDES DE CONTRATO**

Este registro se realiza en la transacción **ZSOLC - Mantenimiento de Solicitudes de Contrato,** con el siguiente proceso:

1. Inicie la transacción con el código ZSOLC (Mantenimiento de Solicitudes de Contrato). Aparecerá la siguiente ventana. Presione el ícono  $\Box$ .

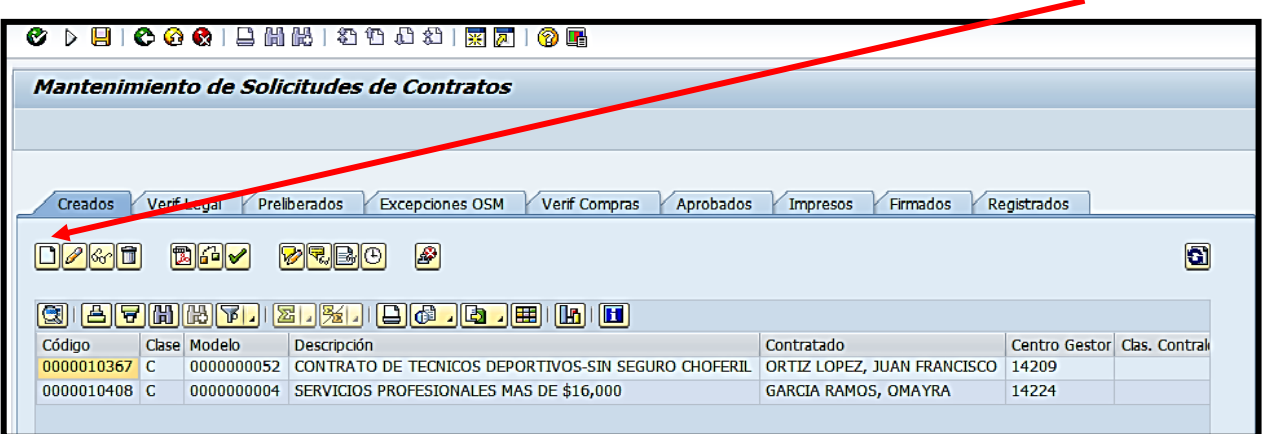

2. Aparecerá la siguiente ventana, donde debe elegir el tipo de solicitud y presionar el ícono Aceptar:

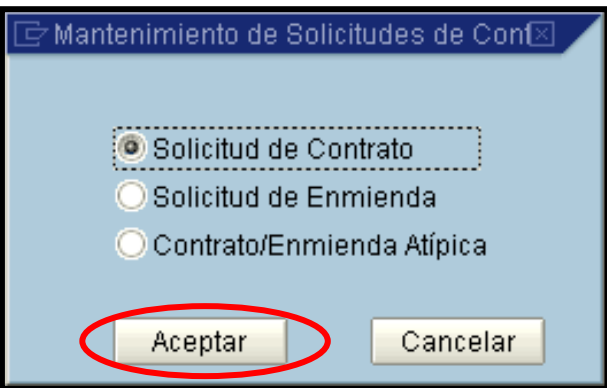

**All Communication** 

**New York** 

3. En la pantalla de Solicitud de Contrato ingresar los siguientes campos: Fecha Inicio, Fecha Fin, Modelo, Tipo de Pago, Código Categoría, Tipo De Servicio (SU - Suplidor, CO - Contribuyente, CE - Contribuyente Eventual), Clasif. Exento y Contratado (número de Seguro Social).

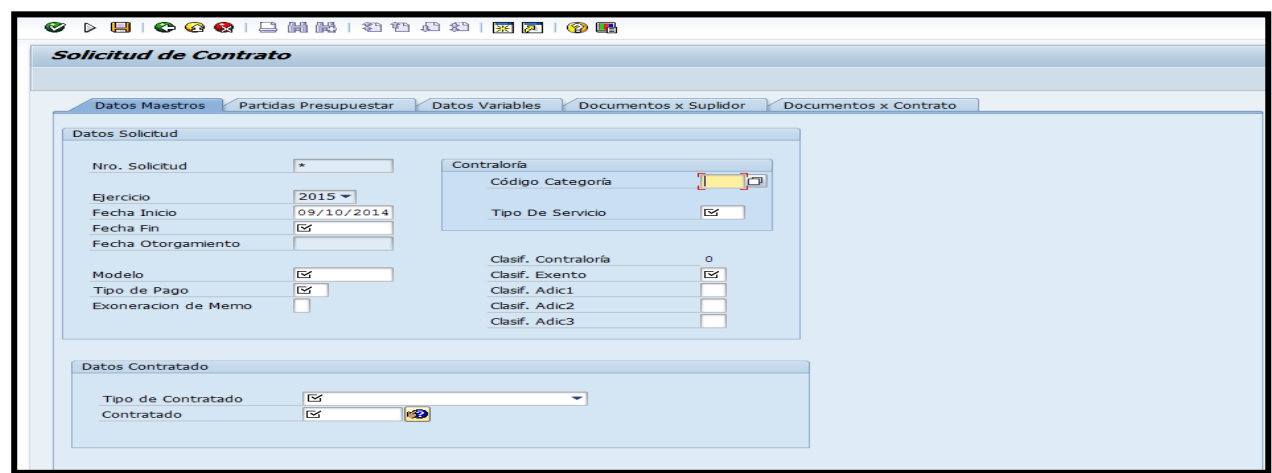

4. Luego presionar en la pestaña de Partida Presupuestar, donde aparecerá la siguiente pantalla.

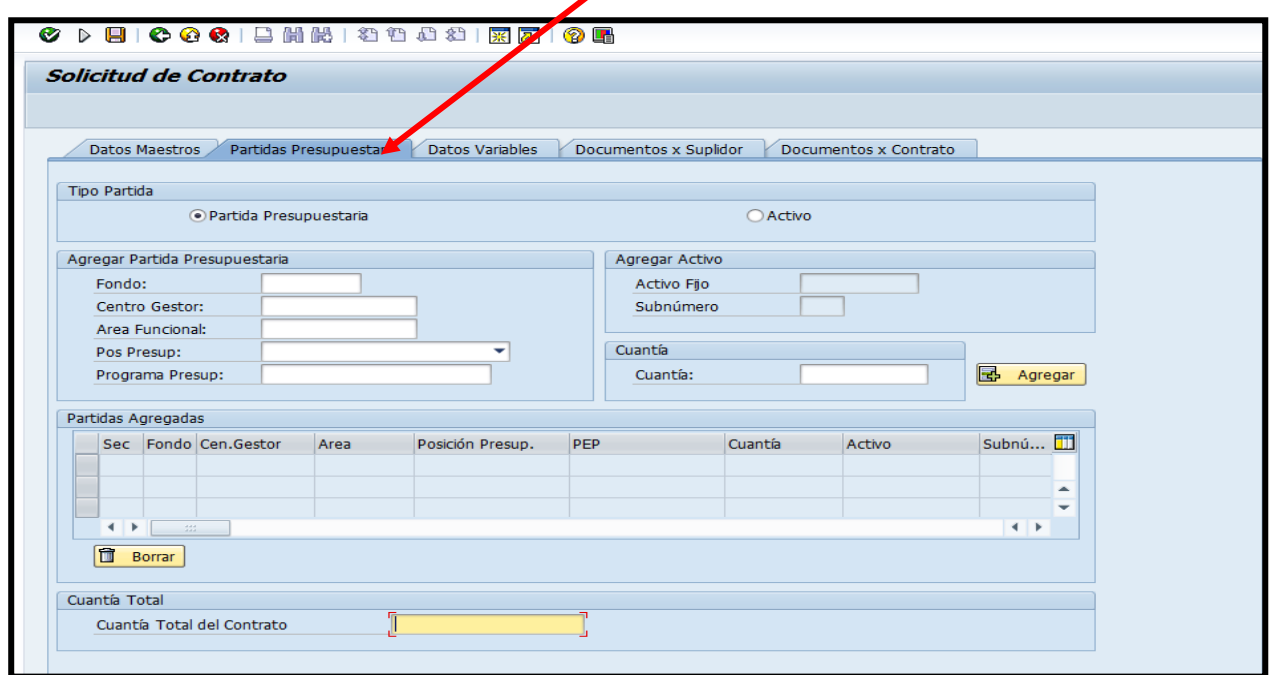

**MANUAL DE PROCESOS PARA SOLICITAR Y/O TRAMITAR CONTRATOS Página 17 de 67 Aprobado : Octubre 2015**

**All Construction of the Construction of the Construction of the Construction of the Construction of the Construction** 

- 5. Deberá completar los siguientes campos: Fondo, Centro Gestor, Área Funcional, Pos Presup (posición presupuestaria), Programa Presup y Cuantía. Al finalizar presionar el ícono & Agregar.
- 6. Ingresar la Cuantía Total del Contrato.
- 7. Si desea eliminar partidas, debe seleccionar la partida, sombreándola completa y presionar el ícono **1 Borrar**.
- 8. Presionar la pestaña de Datos Variables, aparecerá la siguiente pantalla:

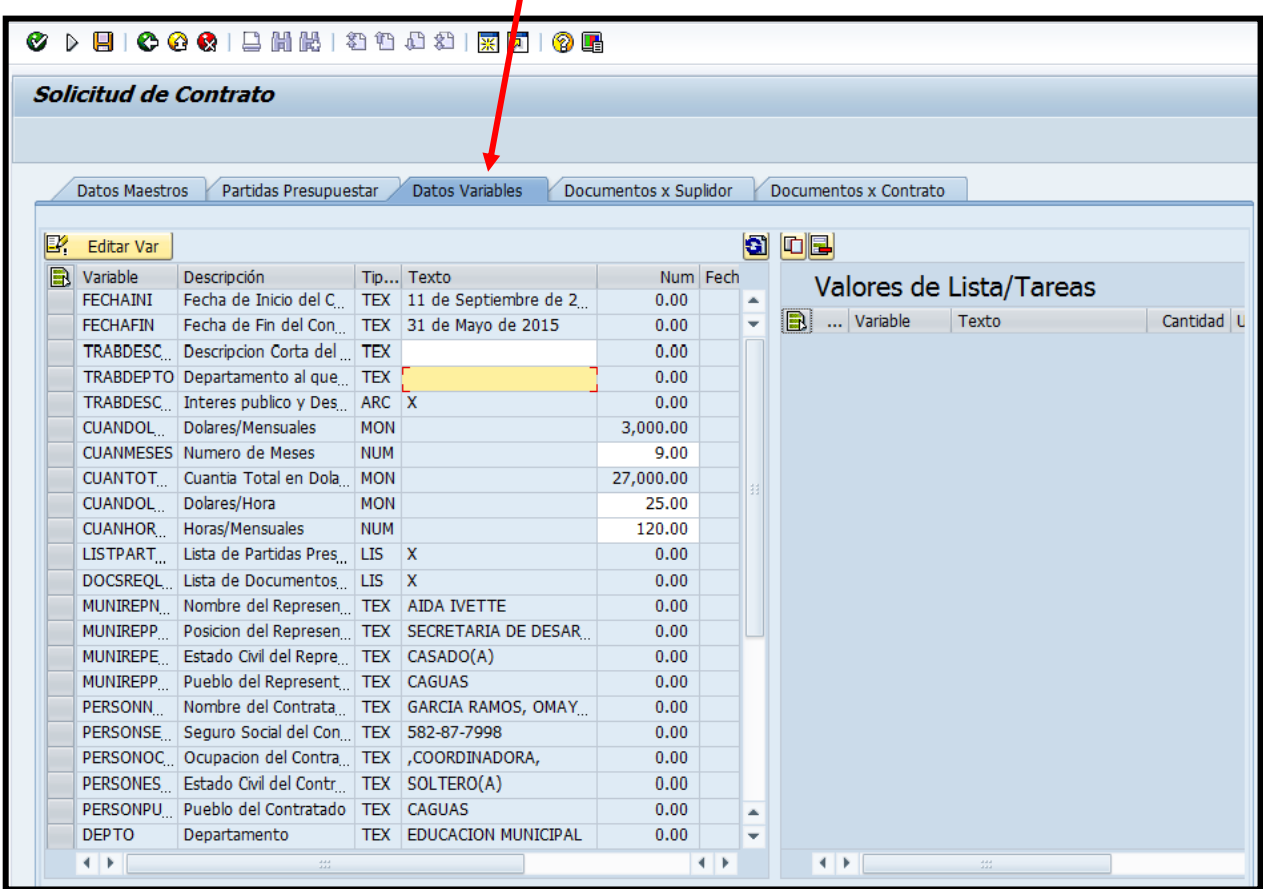

 $\mathcal{L} = \{ \mathbf{v}_1, \mathbf{v}_2, \ldots, \mathbf{v}_n \}$ 

**All Contract Contract Contract Contract Contract Contract Contract Contract Contract Contract Contract Contract** 

- Las variables a completar son las de celda blanca en las columnas de Texto (descripción corta del trabajo, departamento al que pertenece el contrato) y Num (número de meses, dólares/hora, horas/mensuales).
- La información que requiera el módulo puede variar dependiendo el modelo de contrato.
- Las variables del tipo ARC, como son textos largos, van a ser editadas en un documento en WORD. Deberá seleccionar la variable y presionar el ícono  $\mathbb{E}$  Editar Var | Luego de haber editado el contenido de la variable en WORD, aparecerá el siguiente mensaje y deberá presionar el ícono de Guardar.

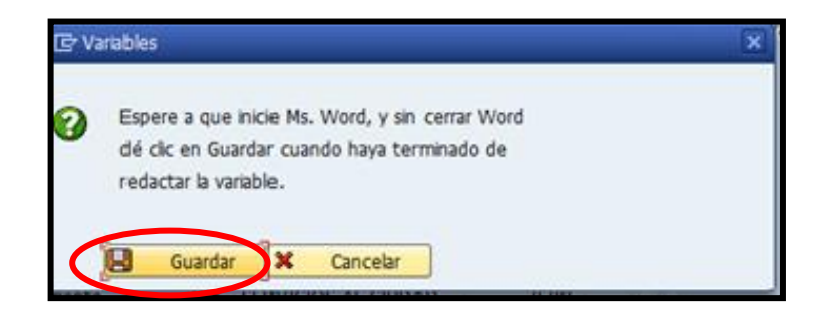

9. Valores de Lista/Tareas, como se muestra en la siguiente figura, aparecerá por defecto con un solo valor y debe llenarse solo en los campos en blanco que sean necesarios.

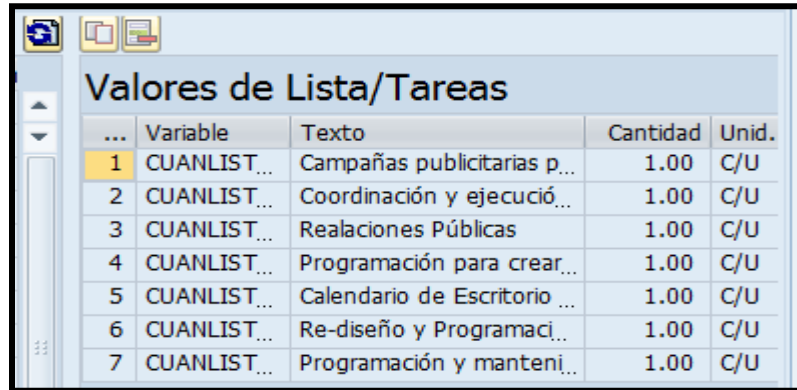

- Si se desea agregar más tareas a la lista, debe seleccionar el primer valor de la lista y presionar el ícono  $\boxed{\Box}$ .
- Si desea eliminar un valor de la lista, seleccionar la tarea y presionar el  $ícono$
- 10. Cuando el contrato esté completado, se inicia el proceso para liberarlo del SAP.
	- En la pestaña de Creados, seleccionar la solicitud presionando el ícono para pre-liberar como se muestra en la siguiente pantalla (esta transacción la realiza el enlace de Secretaría Municipal).

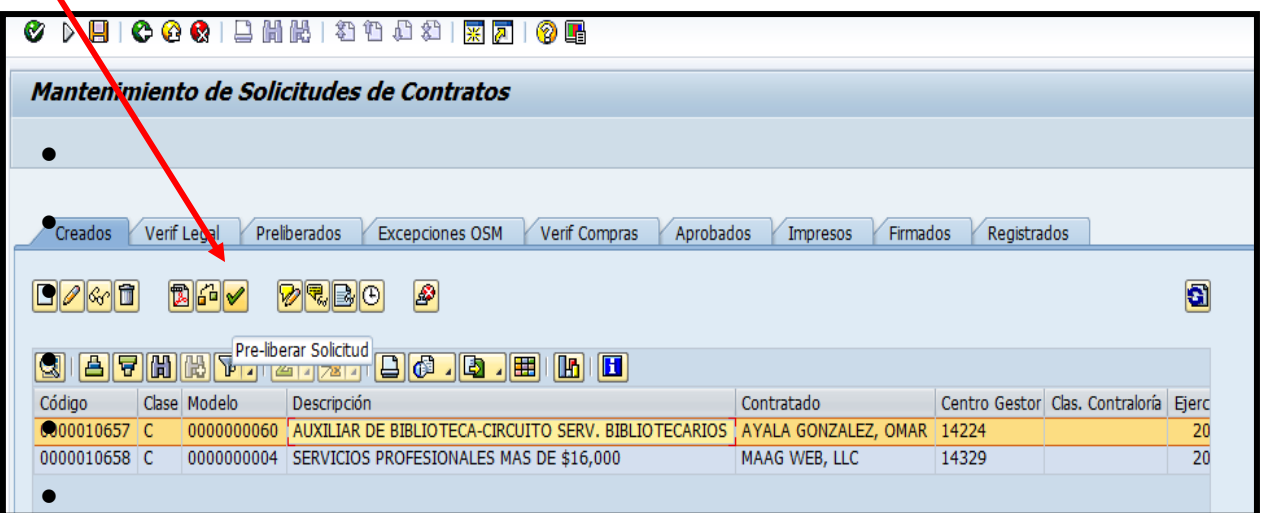

**A REAL PROPERTY AND REAL PROPERTY** 

**MARITIME COMPANY** 

Responder a la pregunta de confirmación

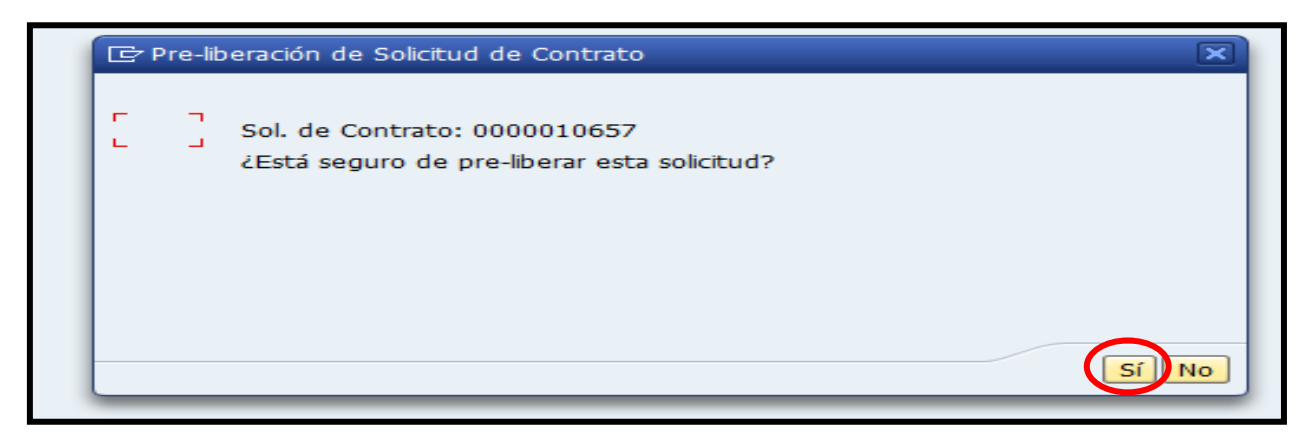

Al confirmar la pre-liberación se mostrará el siguiente mensaje:

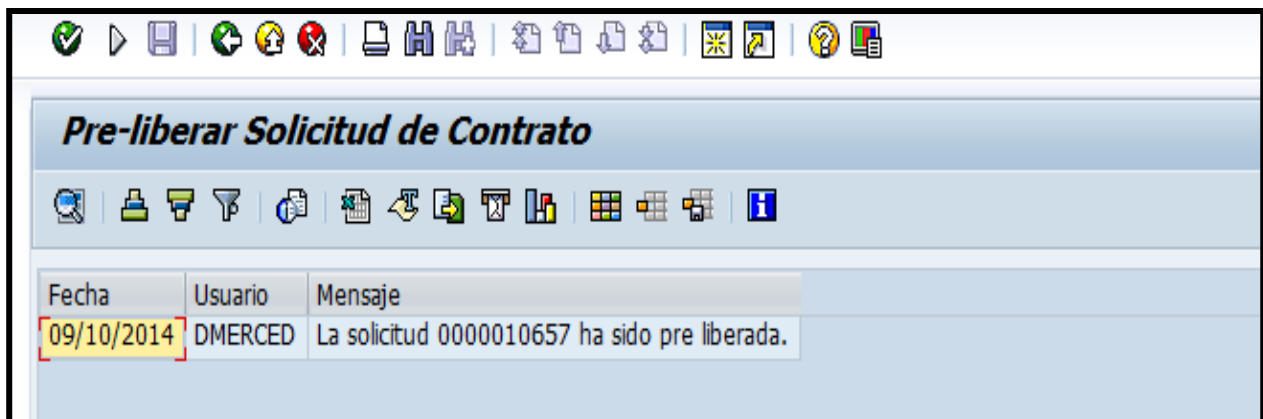

# **2.5 VERIFICACIÓN LEGAL**

Luego que el Área de Contratos finaliza el proceso de registrar la Solicitud, ésta será evaluada por abogados (as) de Asuntos Legales verificando que la misma cumple con los requisitos establecidos por ley.

**All Communication** 

**Report Follows** 

Se visualiza el contrato en PDF que esté completo con las cláusulas debidamente requeridas. Si es necesario se modifican las cláusulas de los contratos.

Para realizar este proceso, se realizan los siguientes pasos.

1. En la pestaña de Verif Legal, seleccionar una Solicitud de Contrato verificar que tenga todas las cláusulas requeridas. Se oprime el icono de Adobe Reader para visualizar el contrato en PDF. Presionar el icono  $\mathbb{E}$ .

Esta transacción es realizada por la Oficina de Asuntos Legales, por el abogado autorizado de esa Oficina).

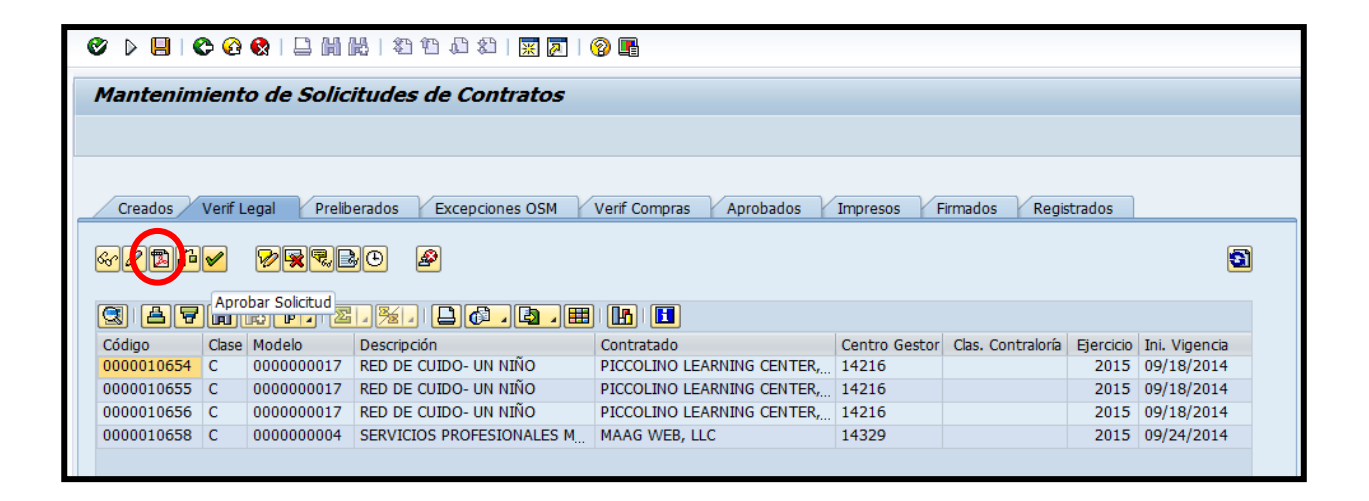

**NET ASSESSMENT PARTIES** 

**CONTRACTOR** 

Aparecerá el documento en PDF.

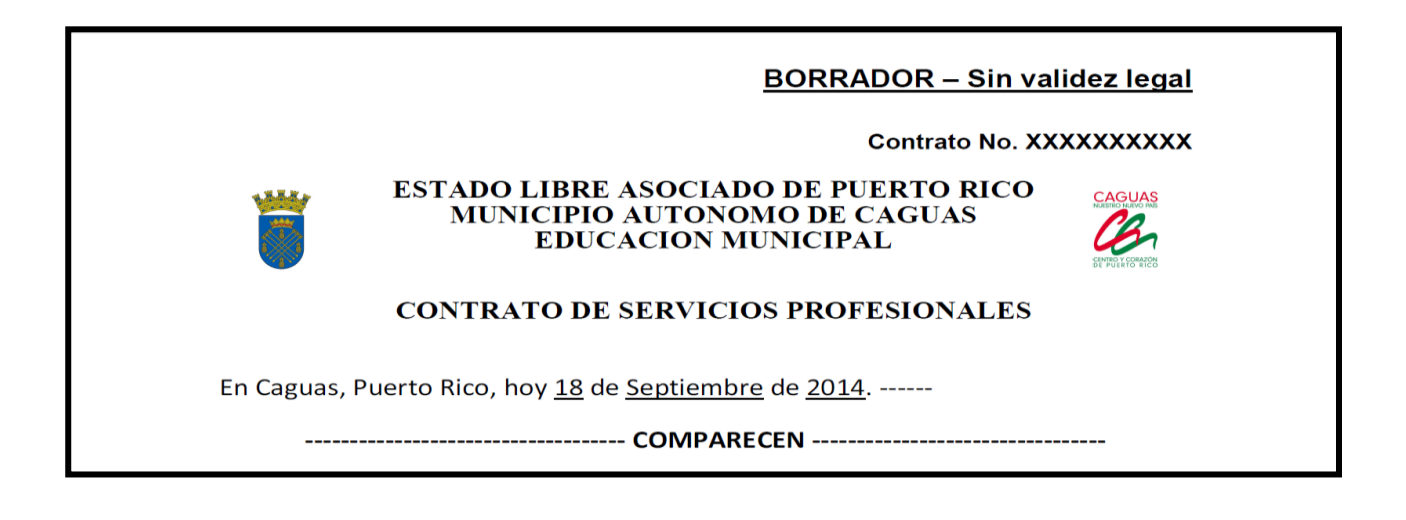

2. Presionar el ícono  $\Box$  para aprobar el contrato.

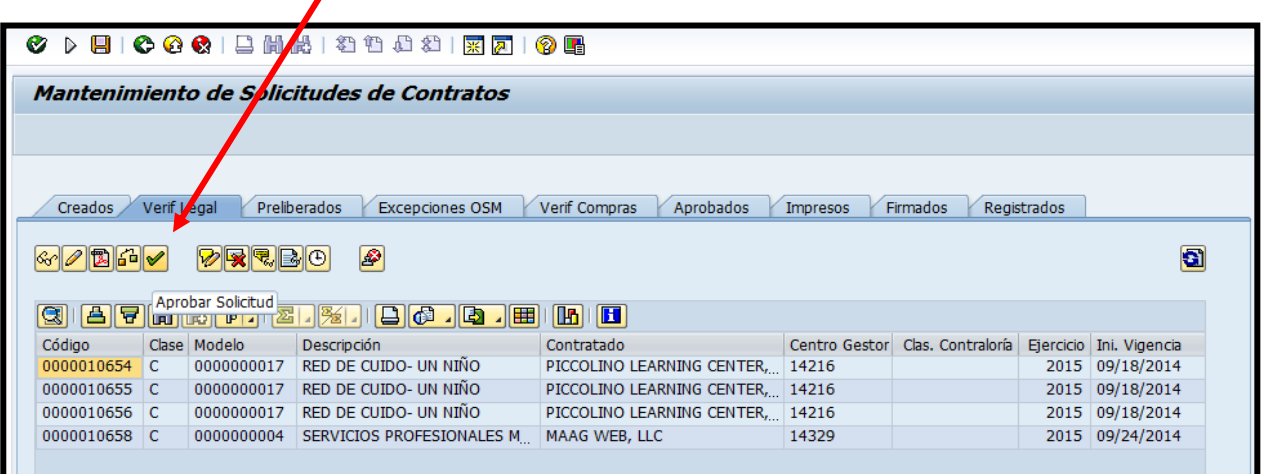

the state of the state of the state of the state of the state of the state of the state of the state of

#### **2.6 PRE LIBERADOS**

Los directores de departamento o unidades administrativas aprueban la Solicitud de Contrato que le corresponde a su departamento realizando el siguiente proceso:

En la pestaña de Preliberados seleccionar la Solicitud de Contrato y presionar el ícono  $\Box$  para liberar la solicitud. Si la solicitud no cumple con los 10 días de registro el director del departamento o unidad administrativa que genera el contrato deberá justificar en dos (2) oraciones la tardanza de la Solicitud, esto se realiza en la pestaña de preliberados. (Esta transacción es realizada por el director del departamento o unidad administrativa donde se origina el contrato).

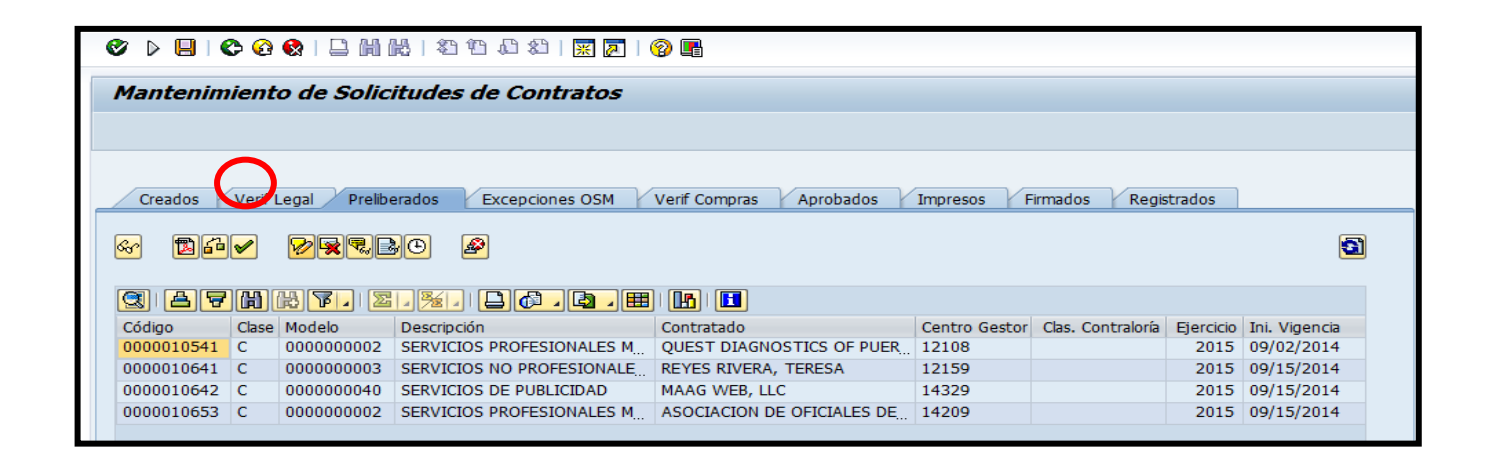

# **2.7 EXCEPCIONES OSM**

Si la Solicitud de Contrato no cumple con los diez (10) días de registro, el (la) Director (a) de Secretaría Municipal puede aprobar la misma. El director del departamento o unidad administrativa debe haber justificado la tardanza de la solicitud del contrato. En la pestaña Excepciones OSM, el (la) Director (a) de

**Contract Contract Contract** 

Secretaría Municipal selecciona el contrato a autorizar que no cumple con los diez (10) días de registro.

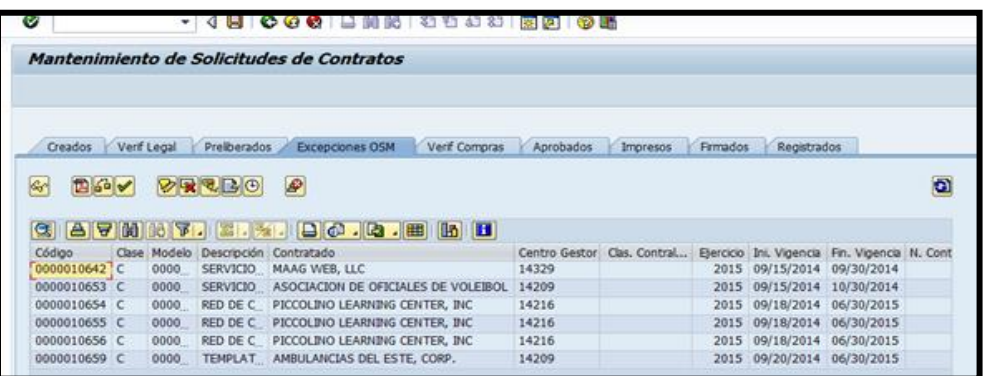

1. Abrirá la venta de Liberación de Solicitud de Contrato: Excepción; seleccionar Sí.

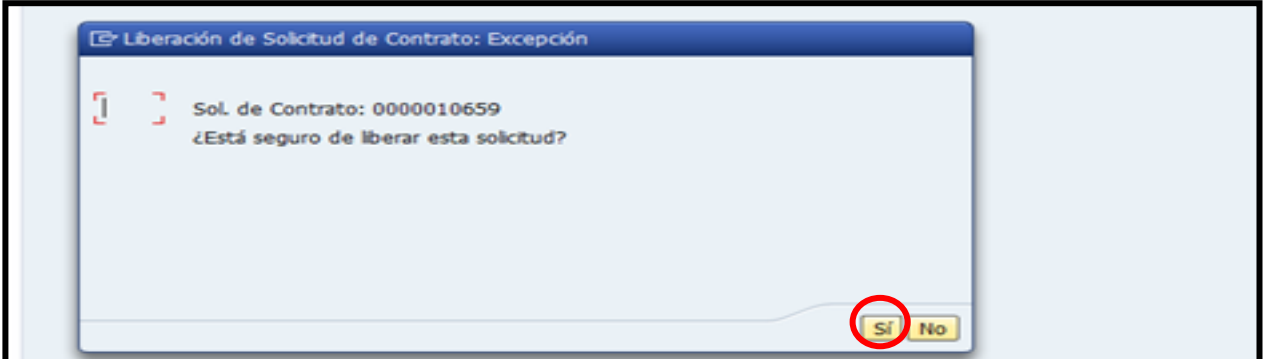

2. Aparecerá pantalla de confirmación.

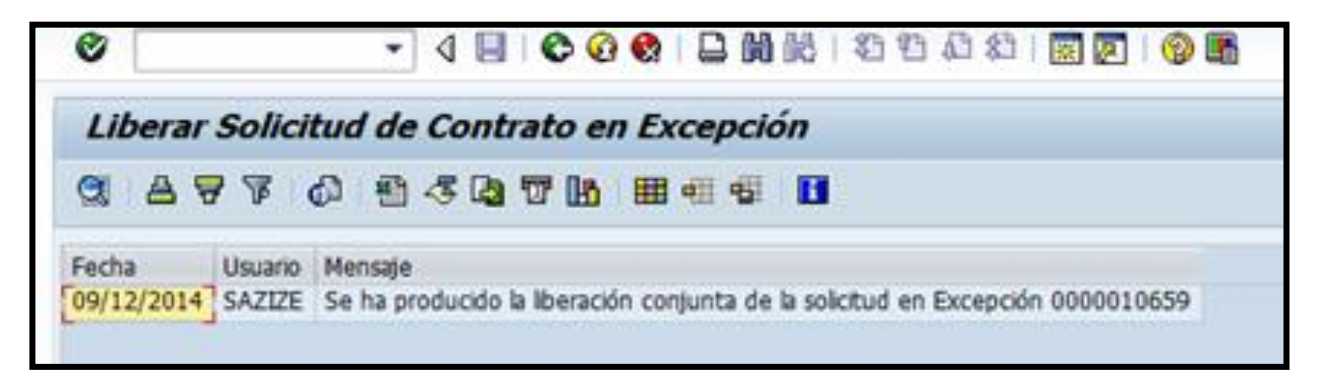

**A MARINE AND A STATE OF PARTIES** 

**Maria Barrison** 

Si la Solicitud de Contrato cumple con los diez (10) días requeridos, pasará directamente a verificación de Compras.

# **2.8 VERIFICACIÓN COMPRAS**

La Solicitud de Contrato debe ser aprobada por el Departamento de Compras y Subastas (Compras) para crear la orden de compra del contrato. Una vez es aprobada, se genera el número de orden de compra para el contrato.

1. En la pestaña de Verif Compras seleccionar una Solicitud y presionar el ícono  $\vee$  para que sea aprobada por Compras.

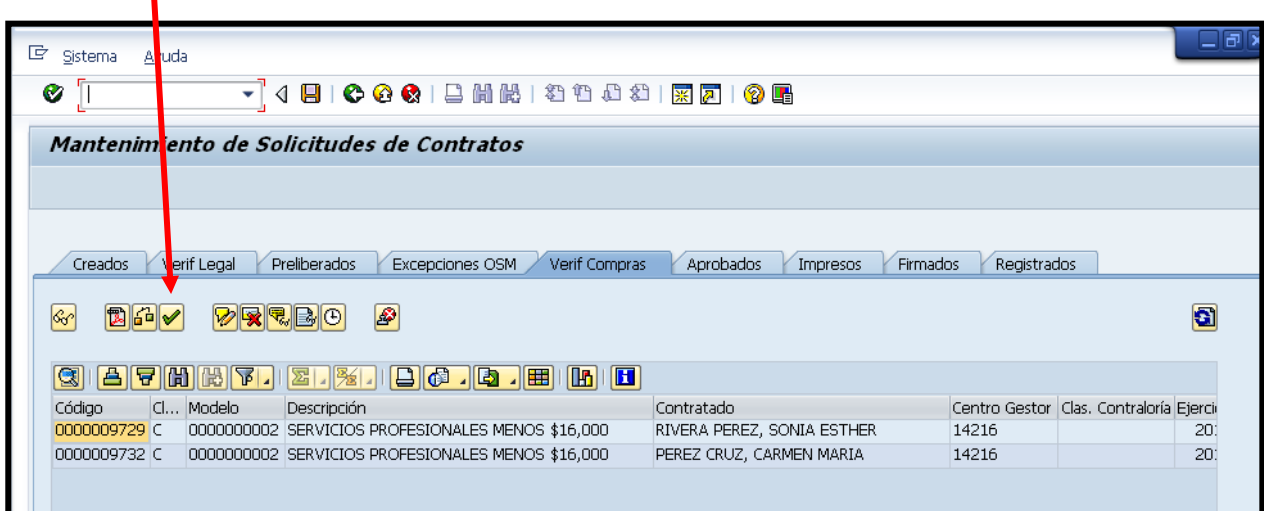

2. Abrirá la venta de Aprobación de Solicitud de Contrato; seleccionar Sí.

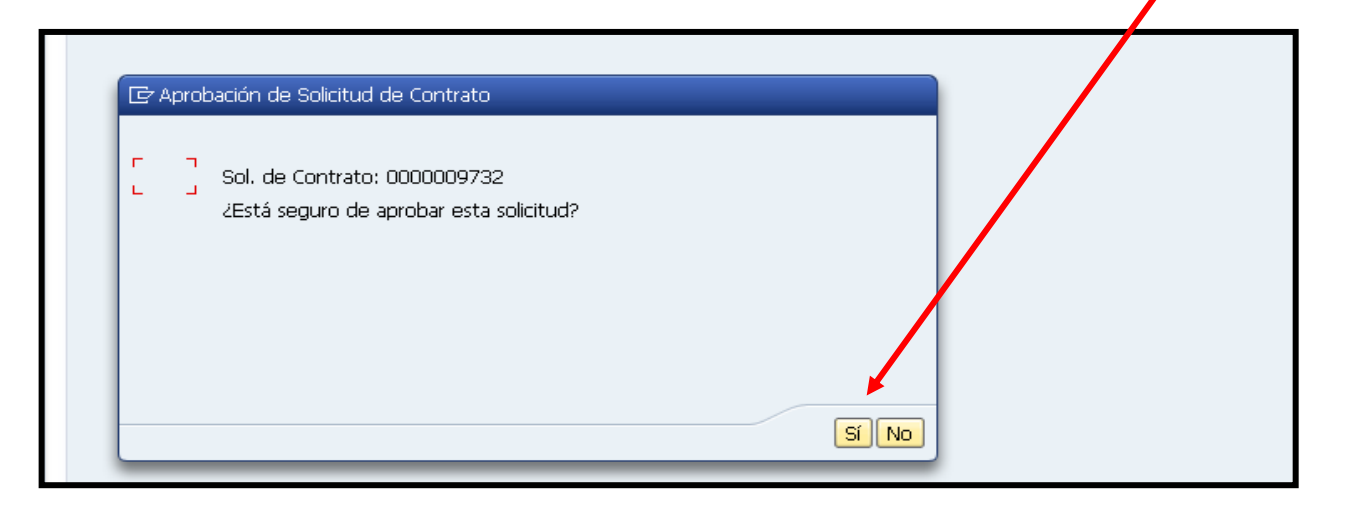

Al confirmar la aprobación de Compras se mostrará el siguiente mensaje.

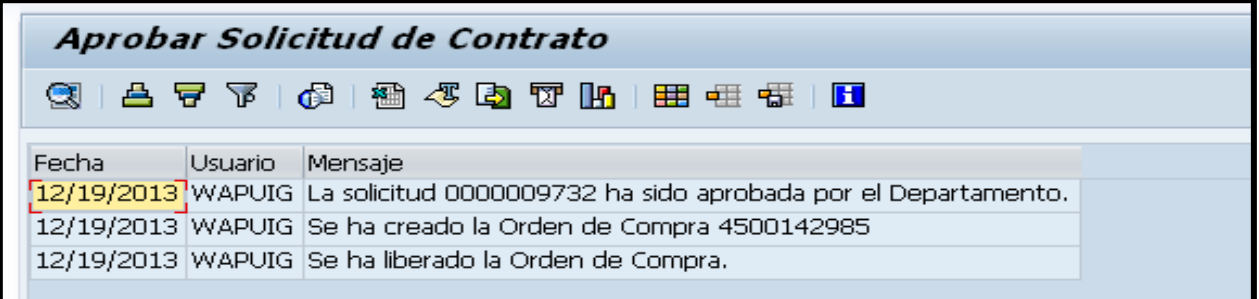

Automaticamente se genera la orden de compra.

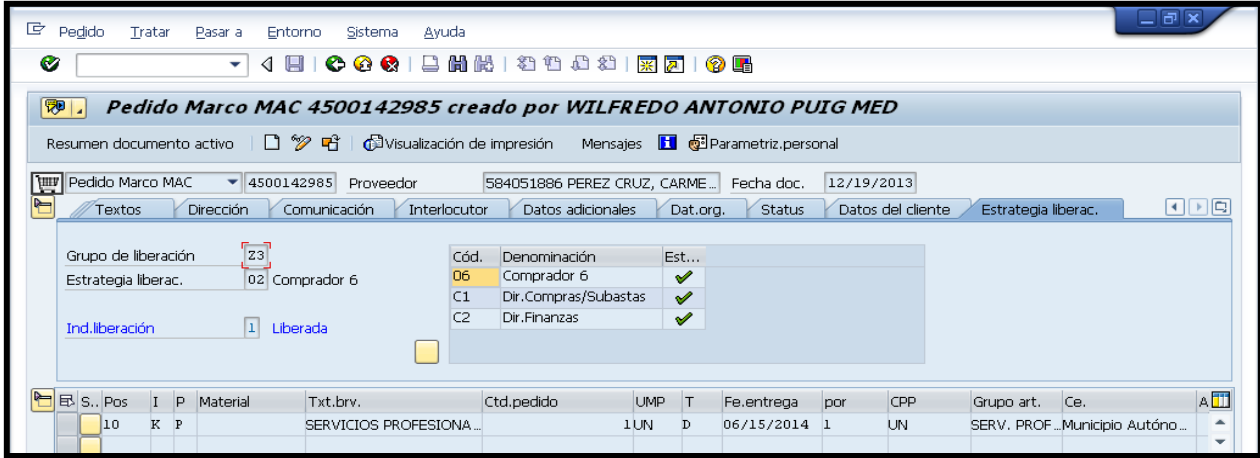

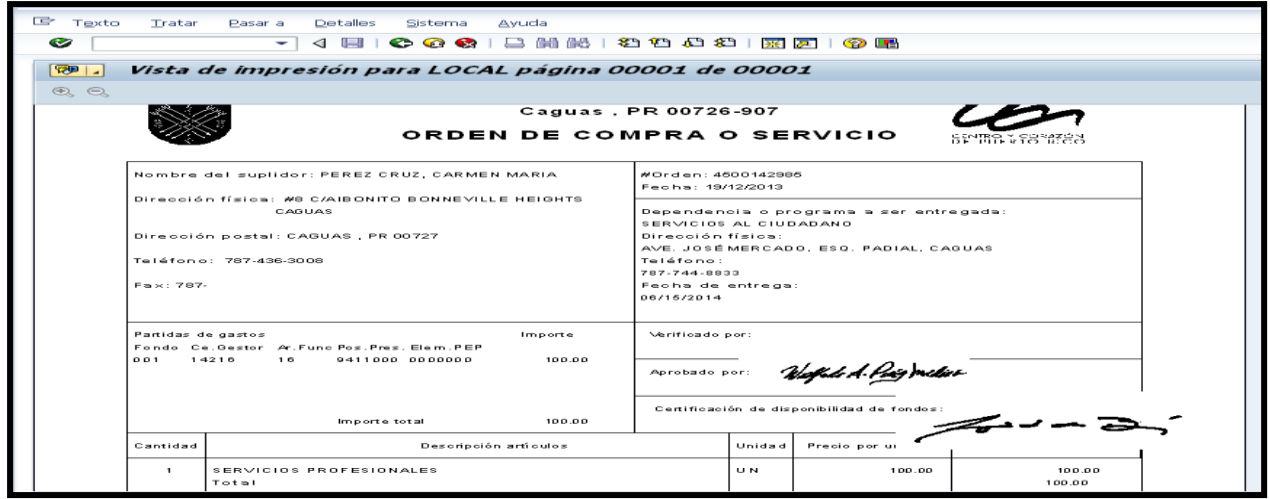

And the state of the state of the state of

# **2.9 APROBADOS**

Luego que la solicitud de contrato ha sido aprobada por todas las partes, el enlace del Área de Contratos verifica que todos los documentos requeridos, que formarán parte del contrato, estén completos y vigentes. Se le asigna el número de contrato y se imprime.

1. En la pestaña Aprobados, seleccionar una Solicitud y presionar el ícono para imprimir la solicitud.

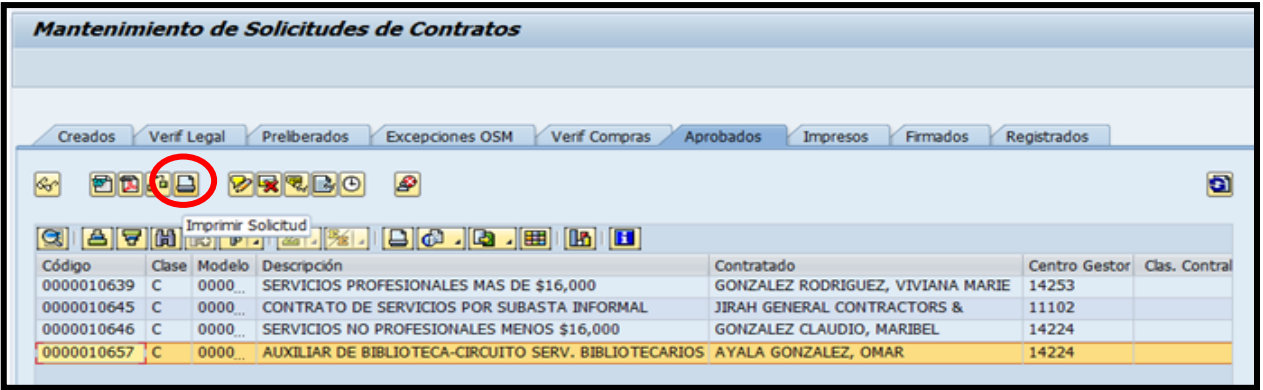

1. Abrirá la siguiente ventana donde se ingresará el Número de Contrato (Contralor). Para imprimir la hoja adicional con los datos del contrato que es utilizado por Secretaría Municipal, el ícono de imprimir datos del contrato debe quedar marcado. Presionar el ícono del reloj.

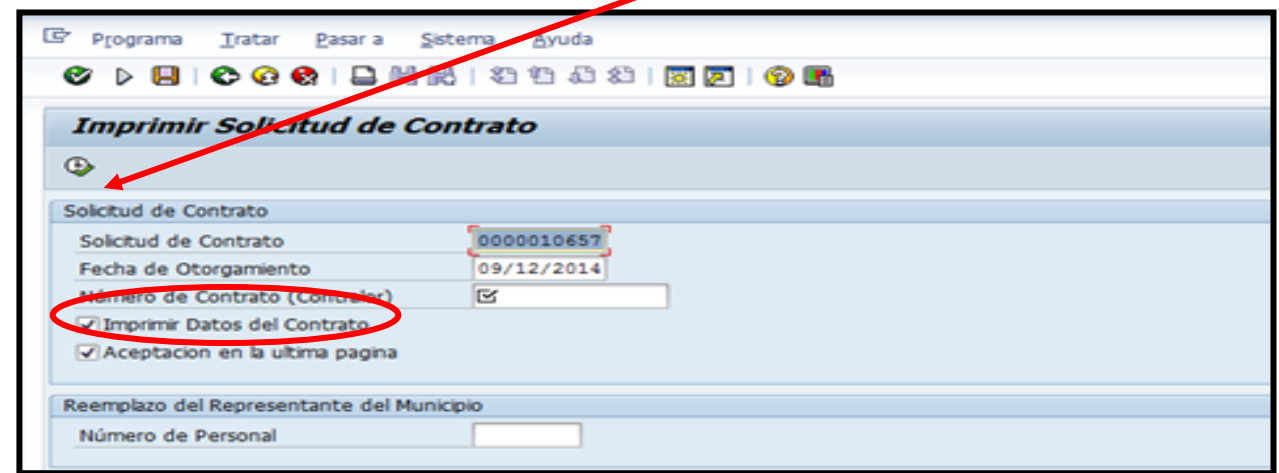

**A MARINE AND A MARINE PARADISTS** 

2. Abrirá la ventana Imprimir Solicitud de Contrato, seleccionar Sí.

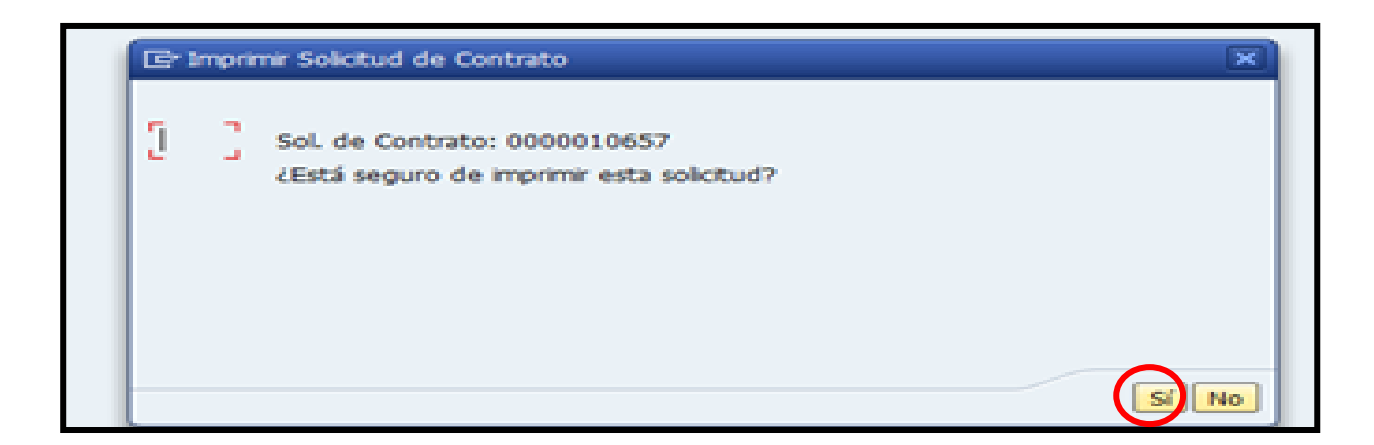

3. En la siguiente pantalla (Imprimir), presionar Imprimir.

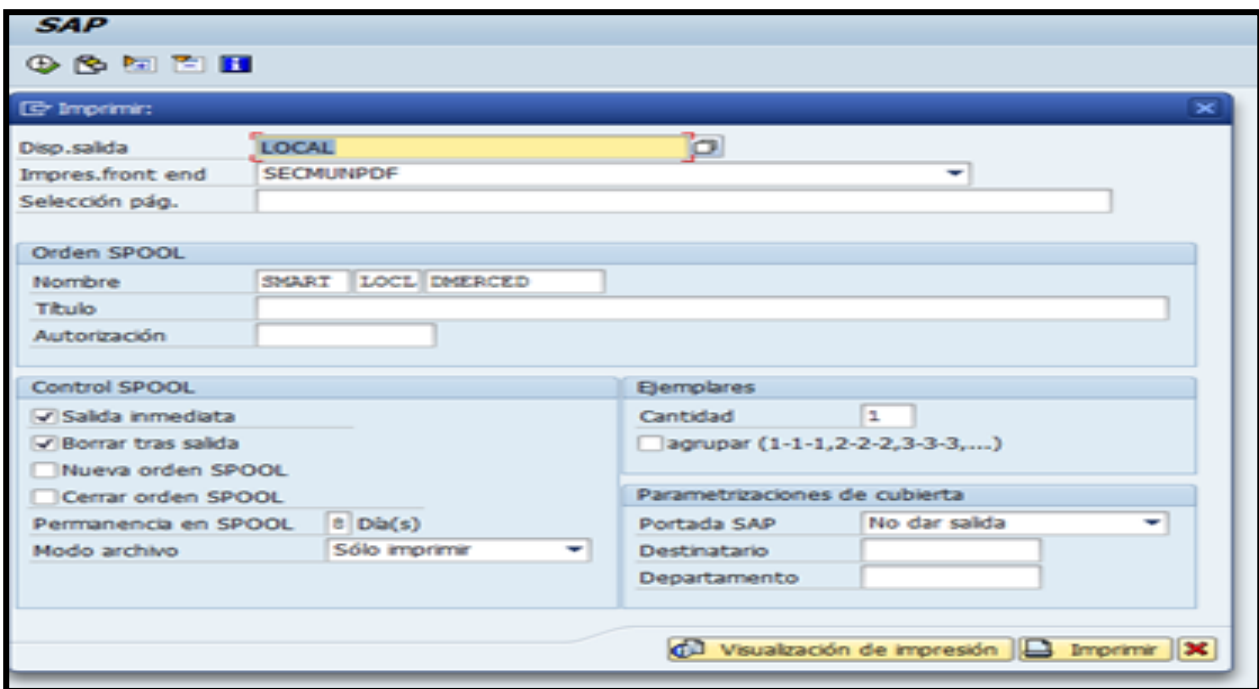

**All Contract of the Contract of the Contract of the Contract of the Contract of the Contract of the Contract of the Contract of the Contract of the Contract of the Contract of The Contract of The Contract of The Contract** 

## **2.10 IMPRESOS**

Una vez el contrato se ha impreso, aparecerá en la pestaña de Impresos con el número de contrato asignado.

1. En la pestaña Impresos, el enlace del Área de Contratos selecciona una solicitud y presiona el ícono **para registrar firma de la solicitud**.

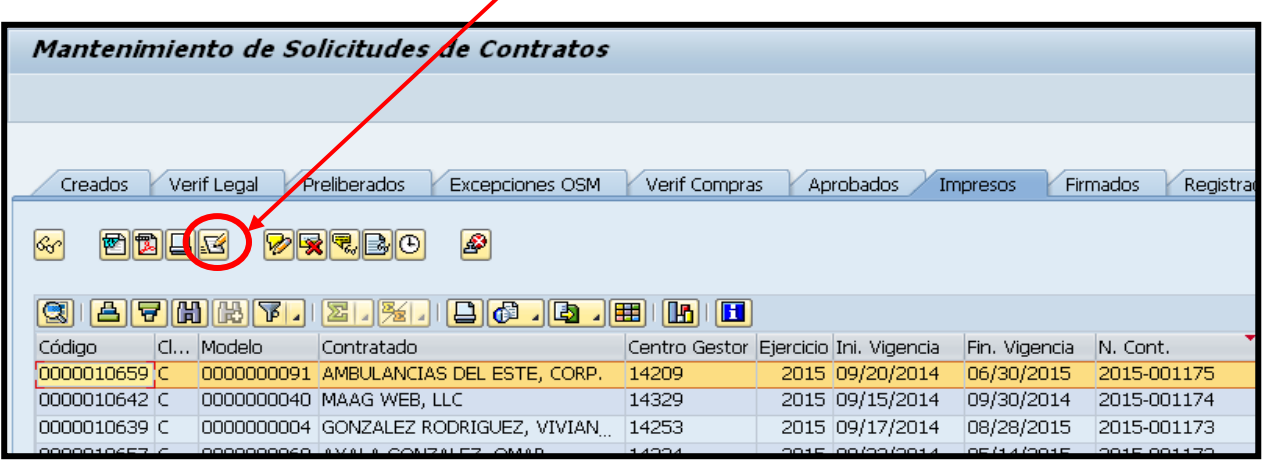

2. En la ventana Confirmación de firma de Solicitud de Contrato, seleccionar Sí.

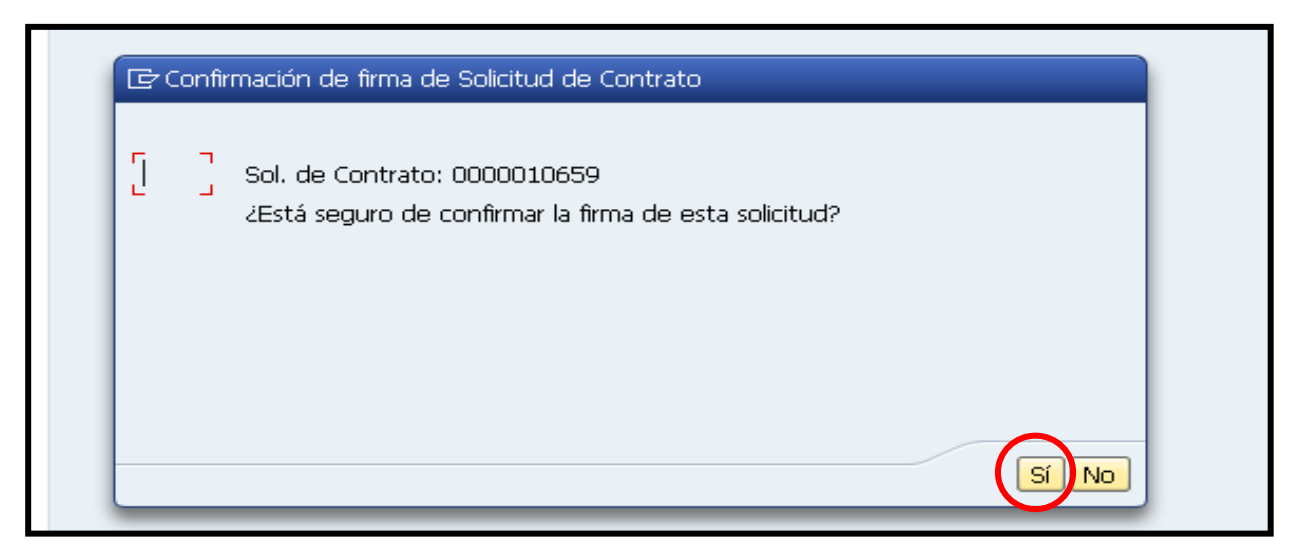

STATE OF STREET

<u>and the state of the state of the state of the state of the state of the state of the state of the state of the state of the state of the state of the state of the state of the state of the state of the state of the state</u>

Aparecerá la siguiente ventana confirmando el proceso de firma.

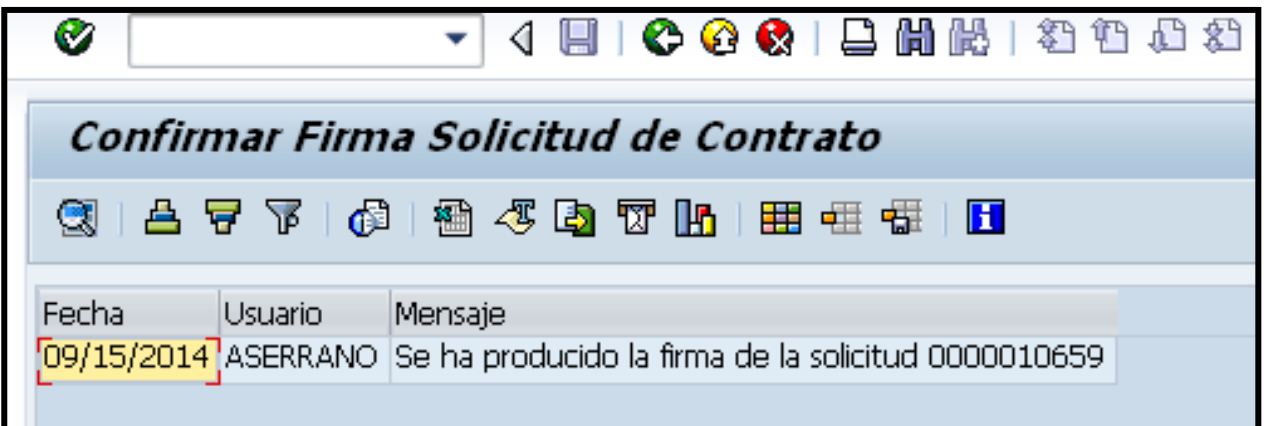

# **2.11 FIRMADOS**

Los contratos que han sido firmados por todas las partes, contratado y Municipio, aparecerán en la pestaña Firmados.

1. Seleccionar contrato y presionar <sup>12</sup> para registrar en la Oficina del Contralor.

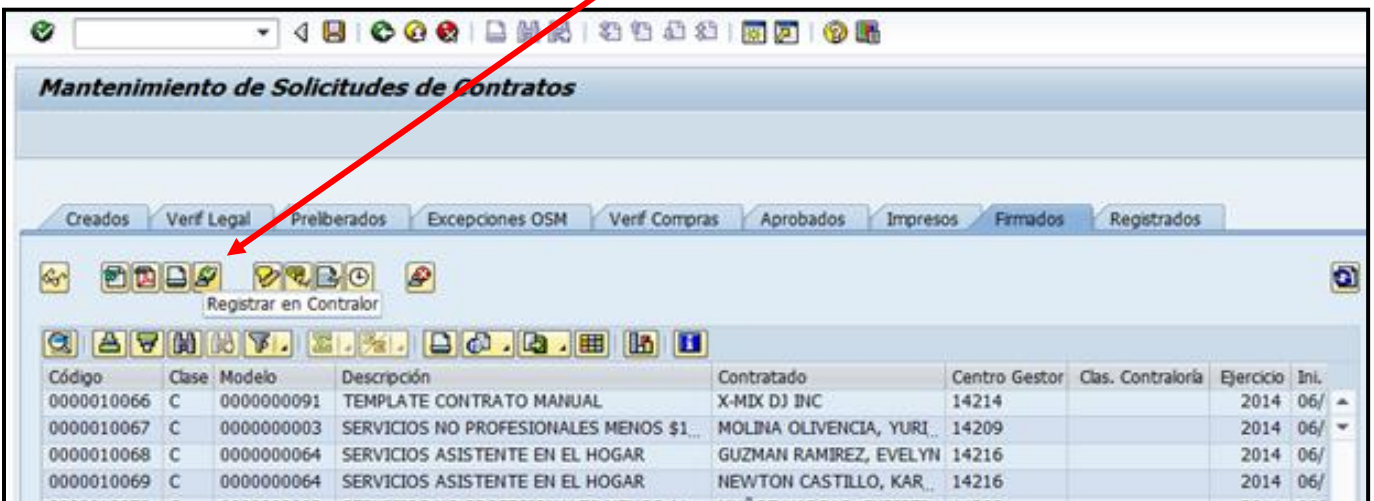

and the control of the control of the control of the control of the control of the control of the control of

# **2.12 REGISTRADOS**

Luego que se ha registrado el contrato en la Oficina del Contralor de Puerto Rico, se completa información requerida en SAP, realizando el siguiente proceso:

1. En la pestaña Registrar Solicitud de Contrato, ingresar Fecha de Registro, Tomo, Página, Envío. (Esta información se obtiene de la hoja de registro de la Oficina del Contralor una vez registrado el contrato).

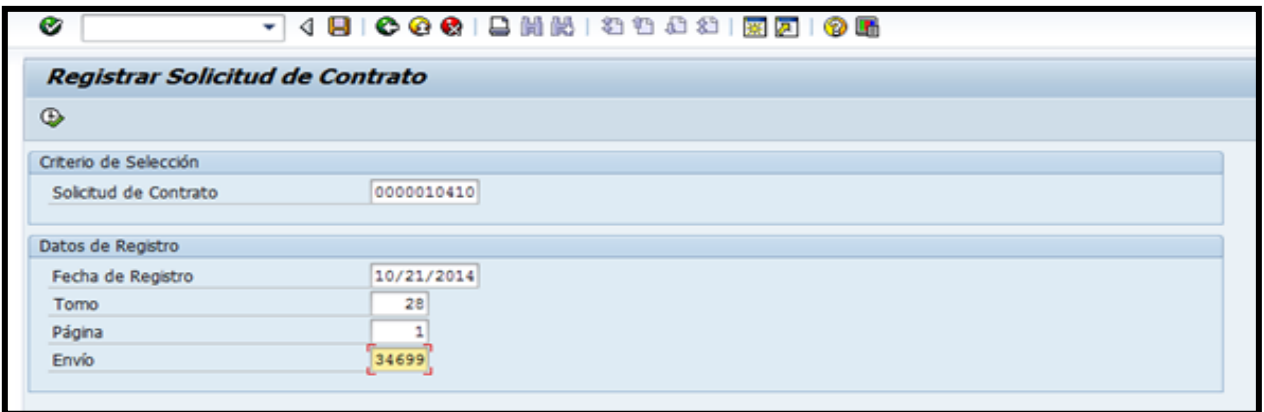

2. Confirmar la información en la ventana Registro de Solicitud de Contrato (Contralor) seleccionando Sí.

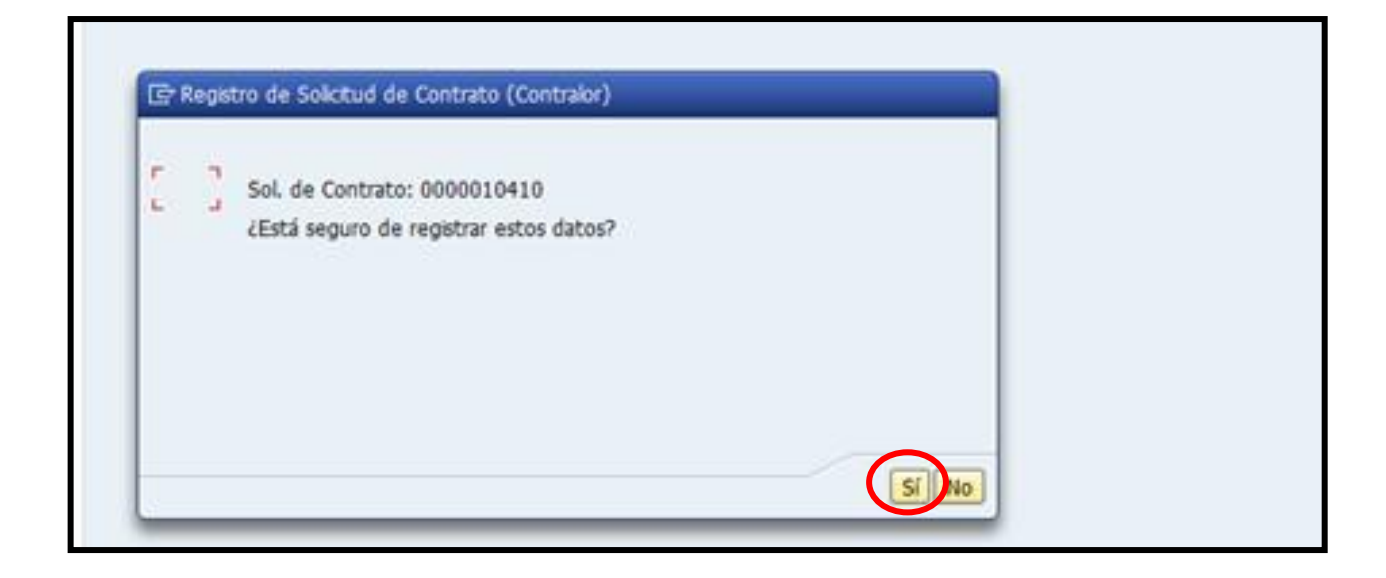

**Comment Comment Comment** 

Al confirmar el registro en Contralor se mostrará el siguiente mensaje.

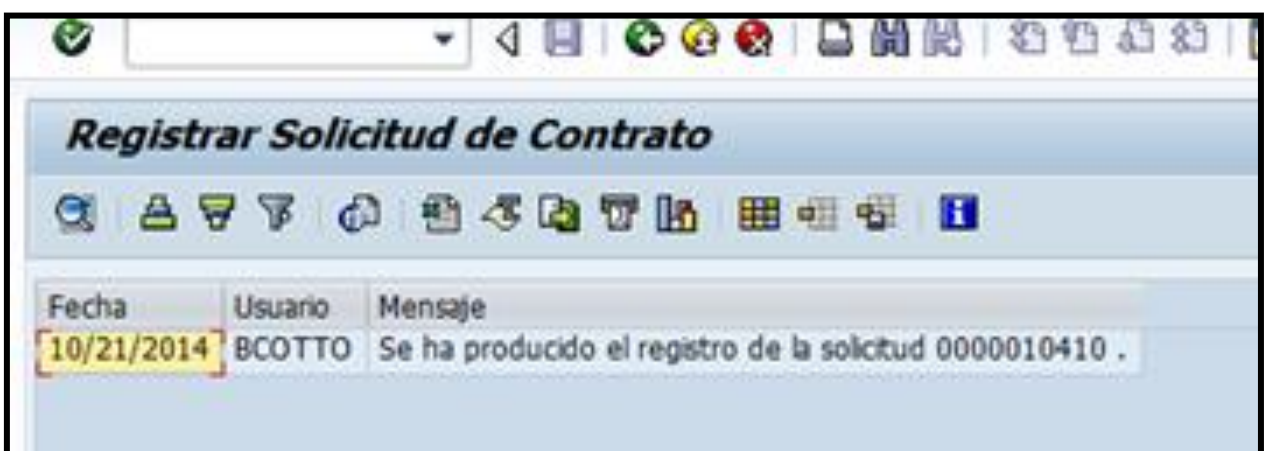

# **3. DESCRIPCIÓN DE LOS PROCEDIMIENTOS – CONTRATOS MANUALES**

# **3.1 CONTRATOS QUE SE TRABAJAN DE FORMA MANUAL**

Los contratos que se trabajan de forma manual son los siguientes:

- Contratos en inglés
- Donativos federales
- Contratos con partidas que tienen activo fijo
- Arrendamiento de estructuras
- Arrendamiento Financiero (Ricoh)

The company of the company of the company of the company of the company of the company of the company of

- Acuerdos Interagenciales
- Convenios
- Contratos atípicos
- Servicios Contingentes
- Algunos acuerdos colaborativos
- Contratos con vigencia del mismo día
- Contratos que requieran cláusulas de plan de pago o revisión administrativa con agencias gubernamentales
- Contratos que exceden año fiscal
- Contratos multianuales
- Enmiendas

## **3.2 GENERAR CONTRATO MANUAL**

Los enlaces de contrato de los departamentos o unidades administrativas redactan y remiten los contratos en papel a Secretaría Municipal para comenzar el proceso manual. El contrato debe contener las siguientes partes:

and the contract of the contract of the contract of the contract of the contract of

## **3.2.1 COMPARECENCIA**

- 1. **De la Primera Parte (Municipio)** van todos los datos del representante del Municipio, según lo establece la Orden Ejecutiva 2013-002 (nombre(s) y apellidos, profesión o posición, estado civil, pueblo de residencia).
- 2. **De la Segunda Parte** van todos los datos del suplidor, ya sea persona natural o corporación/jurídica.
	- a. Si es **Persona Natural** los apellidos van primero, luego el nombre(s), se incluyen todos sus datos: estado civil, profesión y pueblo de residencia.
	- b. Para Suplidores creados como **Persona Natural Haciendo Negocios** en la Comparecencia van los apellidos primero, nombre(s) H/N/C y el nombre del negocio, estado civil, profesión y pueblo de residencia.
	- c. **Corporación**: Va el nombre Corporativo que tienen en el registro del Departamento de Estado. Indicar la posición dentro de la corporación, nombre(s) y apellidos del representante de la Corporación que va a firmar el contrato, estado civil y pueblo donde reside el representante de un suplidor.
	- d. En el caso de **Menores de Edad**, entiéndase menor de 21 años. Van todos sus datos de Persona Natural, en adición necesitan un representante para la firma. Incluir nombre y apellidos e indicar el parentesco de la persona que firmará el contrato.

**A MARINE AND A MARINE PARADISTS** 

**Contract Contract Contract Contract Contract Contract Contract Contract Contract Contract Contract Contract Contract Contract Contract Contract Contract Contract Contract Contract Contract Contract Contract Contract Contr** 

# **3.2.2 EXPOSICIÓN DE MOTIVOS**

Se establece la base legal de las partes y la necesidad del Municipio para poder suscribir el contrato.

# **3.2.3 CLÁUSULAS Y CONDICIONES**

En esta parte se incluye:

- Descripción de las tareas a realizar mediante el contrato.
- Partida presupuestaria (de dónde se paga el contrato).
- Vigencia (fecha de inicio y fecha de vencimiento).
- Cláusulas de conflicto de interés.

# **3.2.4 ACEPTACIÓN**

Esta incluye la siguiente información:

- 1. Fecha de otorgamiento del contrato (En Caguas, Puerto Rico, hoy DÍA de MES de AÑO).
- 2. Nombre y apellidos del funcionario del Municipio, posición, y el Seguro Social Patronal del Municipio (660-43-3568).

**CONTRACTOR** 

- 3. Si el Suplidor es un individuo o **Persona Natural**, se incluyen sus apellidos primero, luego el nombre (s), profesión, pueblo de residencia, teléfono y el número de seguro social completo (XXX-XX-XXXX).
- 4. Si el Suplidor es una **Corporación**, se incluye el nombre de la Corporación, nombre del representante autorizado a firmar el contrato, posición, dirección de la Corporación, teléfono y el seguro social completo (XXX-XX-XXXX) de la Corporación.
- 5. Para Suplidores creados como **Persona Natural Haciendo Negocios**. En la Aceptación van los apellidos primero, nombre (s) H/N/C y el nombre del negocio. Dirección del negocio, teléfono y el número de seguro social completo (XXX-XX-XXXX).
- 6. Recomendación del director del departamento o unidad administrativa (que administrará el contrato) y su posición.

# **3.3 DOCUMENTOS**

Los documentos requeridos deben ser anejados al contrato con los formularios **Documentos para los Contratos por Servicios Profesionales con Corporaciones o Sociedades Profesionales** – Anejo 4 y **Hoja de Cotejo de Documentos - Anejo 5** para los contratos por Servicios Profesionales, Corporaciones o Sociedades Profesionales. Los mismos deben cumplir con las leyes y regulaciones aplicables**.**

La cuantía del contrato determina los documentos que deben acompañar el contrato y también si es Persona Natural o Jurídica (\$16,000.00 en adelante requieren todas

and the contract of the contract of the contract of the contract of

las certificaciones gubernamentales; menor de \$16,000.00 requieren documentos básicos).

Todo servicio que requiera Pólizas de Seguro deben incluir al Municipio Autónomo de Caguas como asegurado adicional. El Seguro de Responsabilidad Pública debe incluir el "Hold Harmless Agreement".

# **3.4 REVISION DEL CONTRATO POR SECRETARIA MUNICIPAL**

Cuando Secretaría Municipal recibe el contrato se le prepara la **Hoja de Seguimiento - Anejo 7**; se anota en el Registro Manual y en el Programa Access. El enlace de contratos de Secretaría Municipal es responsable de recibir los contratos con sus respectivos documentos, revisarlos y codificarlos. La codificación se realiza de acuerdo a los parámetros de la Oficina del Contralor de Puerto Rico **(Anejo 3)**. Prestará especial atención a lo siguiente:

- 1. Modelo de contrato (servicios, acuerdo, enmienda, etc.)
- 2. Partida Presupuestaria, la cual debe ser compatible con el modelo de contrato seleccionado.
- 3. El contrato debe venir acompañado de la **Certificación de Otorgamiento - Anejo 8.**
- 4. Los contratos de Servicios Artísticos debe incluir el **Informe de Servicios Artísticos - Anejo 9.**

**All Communications** 

- 5. Las cancelaciones de contrato deben incluir una copia del contrato registrado, acompañado de una carta suscrita por el director de la dependencia o unidad administrativa que posee el contrato.
- 6. Enmienda a contrato debe incluir copia del contrato registrado, si tiene enmiendas anteriores, deben estar incluidas. Toda enmienda presentada debe incluir una cláusula donde se exponga claramente las razones que justifican la misma, además deben incluir la partida presupuestaria, en los casos que aplique. Es importante señalar que para poder enmendar un contrato, el mismo tiene que estar vigente al momento de la presentación de la enmienda. No se puede enmendar un contrato vencido.
- 7. La vigencia del contrato debe identificarse, desde el día que comienza el servicio hasta la fecha de vencimiento (fecha completa en ambos).
- 8. Incluir la fecha de otorgamiento en la Aceptación del contrato (En Caguas, Puerto Rico, hoy DIA de MES de AÑO).
- 9. Tener la recomendación del director del departamento o unidad administrativa.
- 10. Todo contrato debe incluir en la comparecencia y la firma la información relacionada al funcionario del Municipio autorizado a firmar el contrato, según la Orden Ejecutiva 2013-002, y del Suplidor que va a ofrecer los servicios; incluyendo el seguro social completo de ambas partes en la firma.

**AND AND ARRIVED BY A PARTIES** 

- 11. Se revisa toda la información del contrato y todos los documentos relacionados a la contratación para asegurarnos que esté libre de errores y que cumpla con todos los requisitos de la Oficina del Contralor de Puerto Rico. (**Hoja de Cotejo de Documentos Entregados – Anejo 5**).
- 12. De existir alguna deuda o revisión administrativa de alguna agencia gubernamental, el contrato debe incluir una cláusula al respecto.
- 13. Contratos que lleguen con aprobación legal y firmado por todas las partes, se procede a verificar el contrato y todos los documentos relacionados, se codifica y se pasa a registro para la Oficina del Contralor.
- 14. Contrato que remitan firmado por todas las partes involucradas y no tengan aprobación legal, se verifica su contenido y sus respectivos documentos y pasan a registro para la Oficina del Contralor.

# **3.5 VERIFICACION LEGAL**

Luego que enlace de contratos de Secretaría Municipal revisa el contrato y todos los documentos, lo codifica **(Anejo 3)** y lo remite a revisión legal.

- 1. Del contrato ser aprobado por Asuntos Legales es remitido nuevamente a Secretaría Municipal.
- 2. Si el contrato no ha sido aprobado por Asuntos Legales, el mismo es devuelto a Secretaría Municipal. Ese contrato se devuelve al departamento que lo genera para atender las observaciones legales y remitir nuevamente a evaluación legal hasta que sea aprobado.

**A CONTRACT AND ACCOUNTING AND ACCOUNT AND ACCOUNT ACCOUNT ACCOUNT ACCOUNT ACCOUNT ACCOUNT ACCOUNT ACCOUNT ACCOUNT ACCOUNT ACCOUNT ACCOUNT ACCOUNT ACCOUNT ACCOUNT ACCOUNT ACCOUNT ACCOUNT ACCOUNT ACCOUNT ACCOUNT ACCOUNT ACC** 

## **3.6 ORDEN DE COMPRA**

- 1. Todo contrato aprobado requiere el número de orden de compra para que el suplidor pueda firmar. Ese número es provisto por el enlace de contrato del departamento que genera el contrato.
	- a. Es responsabilidad del enlace de compras del departamento que genera el contrato remitir la petición de la orden de compra a Compras mediante el formulario **Requisición para Contratar - Anejo 10**, y dar seguimiento para obtener el número de orden de compra para proveerlo a Secretaría Municipal.
- 2. Contrato aprobado que tenga orden de compra, se notifica al enlace de contrato del departamento para que cite al suplidor a firmar el contrato.

# **3.7 FIRMA DEL CONTRATO POR SUPLIDOR**

El enlace de contratos de Secretaría Municipal acompaña al suplidor mientras éste firma el contrato para cerciorarse que el suplidor inicie todas las páginas del contrato y que firme la última página donde le corresponde.

Diariamente, el enlace de contrato de Secretaría Municipal verifica los contratos de los suplidores citados que no han firmado para el correspondiente seguimiento con el enlace del departamento o unidad administrativa que generó el contrato.

**AND AND ARRIVED BY A PARTIES** 

**Contract Contract Contract Contract Contract Contract Contract Contract Contract Contract Contract Contract Contract Contract Contract Contract Contract Contract Contract Contract Contract Contract Contract Contract Contr** 

# **3.8 FIRMA DE CONTRATO POR FUNCIONARIO DESIGNADO**

Diariamente, el enlace de contrato de Secretaría Municipal remite los contratos firmados por los suplidores a los funcionarios designados para la firma, según la Orden Ejecutiva 2013-002.

Cuando el funcionario designado firma el contrato, estos son colocados en la bandeja del registro de contratos para la Oficina del Contralor de Puerto Rico.

# **3.9 REGISTRO DE CONTRATOS**

El empleado asignado para registrar los contratos en la Oficina del Contralor verificará lo siguiente, antes de proceder con el registro:

- Que la codificación del contrato sea la correcta.
- La vigencia del contrato desde, hasta y su cuantía total.
- Ambas firmas, la del contratado y el funcionario, estén llenas.

Luego de cerciorarse que todo está correcto, dicho empleado procederá a registrar la información del contrato en el Programa V4.4.6, Registro de Contratos Oficina del Contralor. Se imprime una certificación para ser firmada por el funcionario designado, según la delegación del contrato en las firmas.

**A CONTRACT OF A CONTRACT OF A CONTRACT OF A CONTRACT OF A CONTRACT OF A CONTRACT OF A CONTRACT OF A CONTRACT O** 

# **4. VIGENCIA Y APROBACIÓN**

# **4.1 VIGENCIA**

Estos procedimientos comenzarán a regir inmediatamente después de su aprobación.

# **4.2 APROBACIÓN**

Aprobado en Caguas, Puerto Rico hoy 8 de octubre de 2015.

Saquia Azize Cintrón Directora Oficina de Secretaría Municipal

and the state of the state of the state

# **ANEJOS**

and the company of the company of the company of the company of the company of the company of the company of the company of the company of the company of the company of the company of the company of the company of the comp

# **FLUJOGRAMA DE PROCESOS - CONTRATOS**

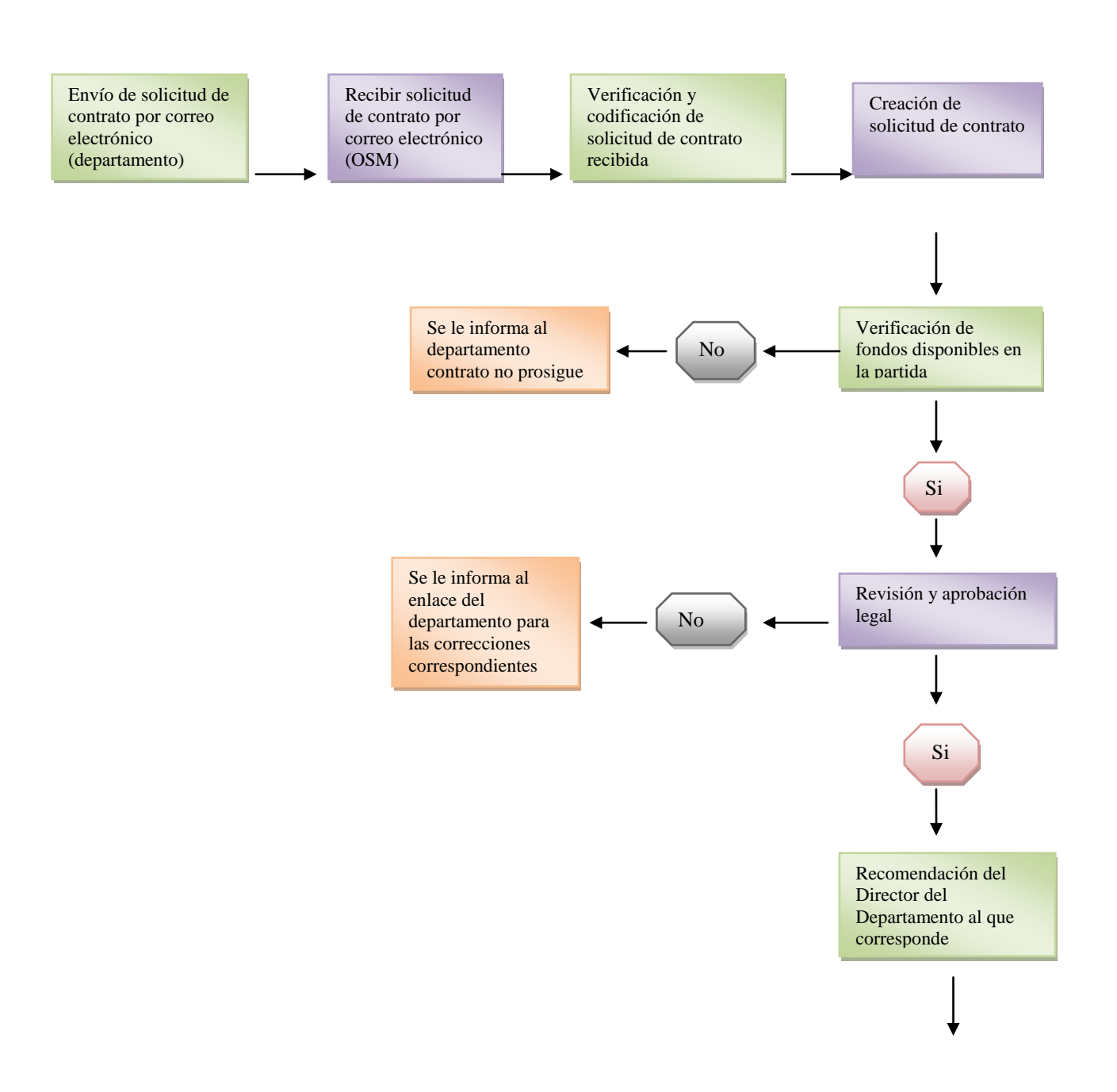

and the contract of the contract of the contract of the contract of the contract of

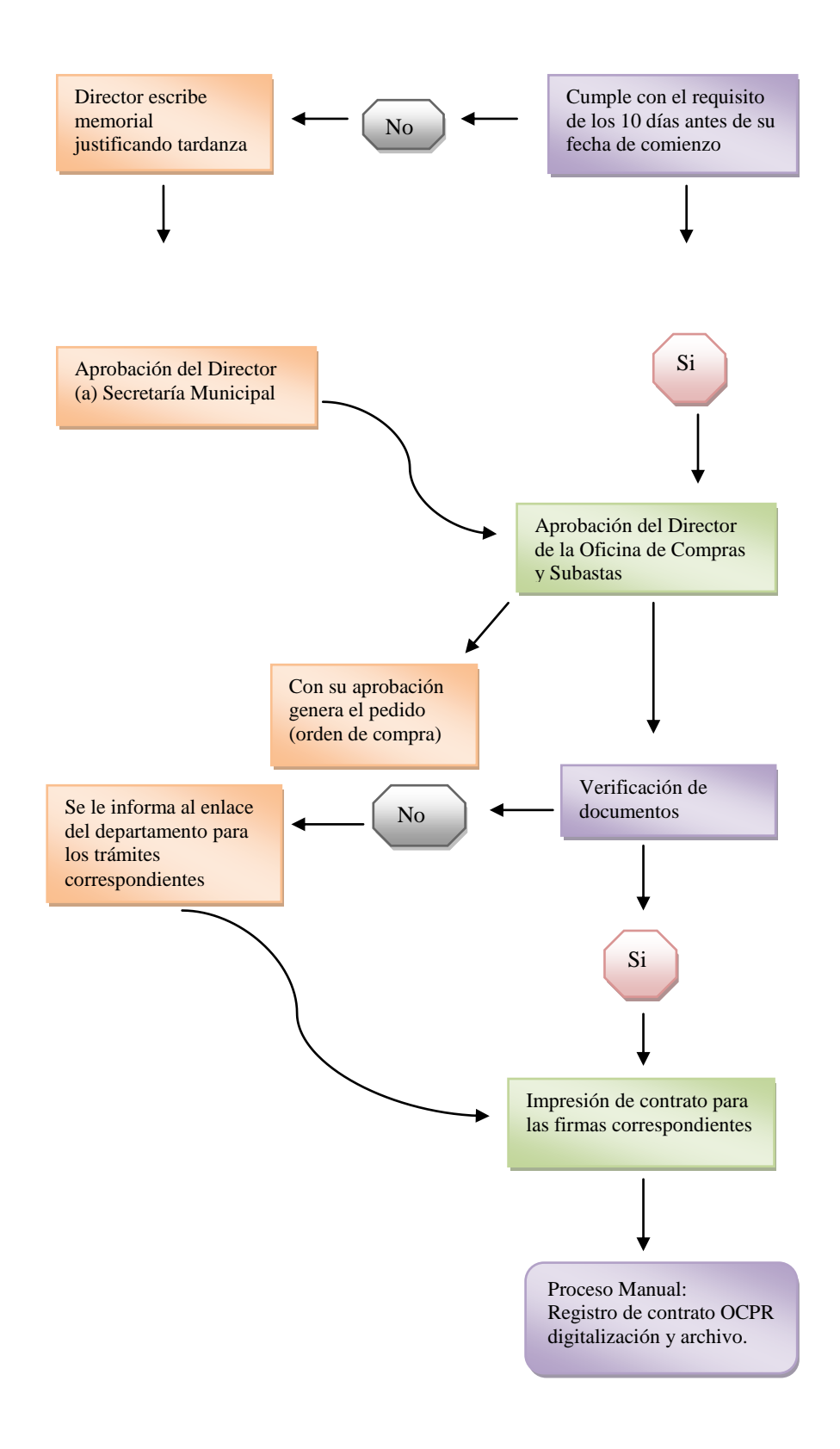

**AND AND AND AND ARRANGEMENT OF THE ABOVE AND ARRANGEMENT OF THE ABOVE ARRANGEMENT OF THE ABOVE ARRANGEMENT OF THE ABOVE ARRANGEMENT OF THE ABOVE ARRANGEMENT OF THE ABOVE ARRANGEMENT OF THE ABOVE ARRANGEMENT OF THE ABOVE A** 

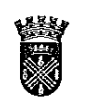

# Municipio Autónomo de Caguas<br>Oficina de Secretaría Municipal

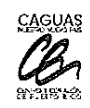

#### Información para Solicitud de Contratos

# $\boxtimes$ Contrato<br>Enmienda

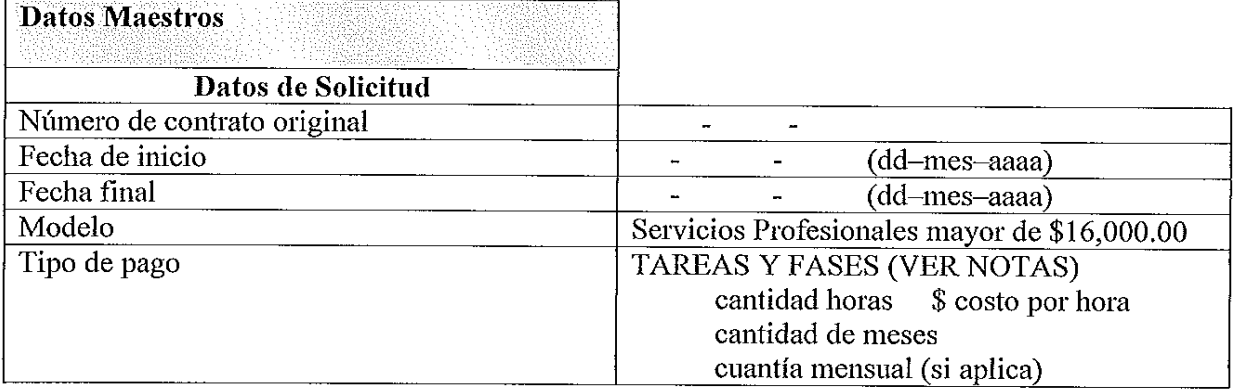

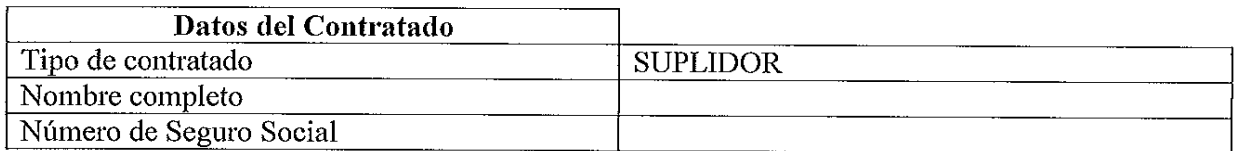

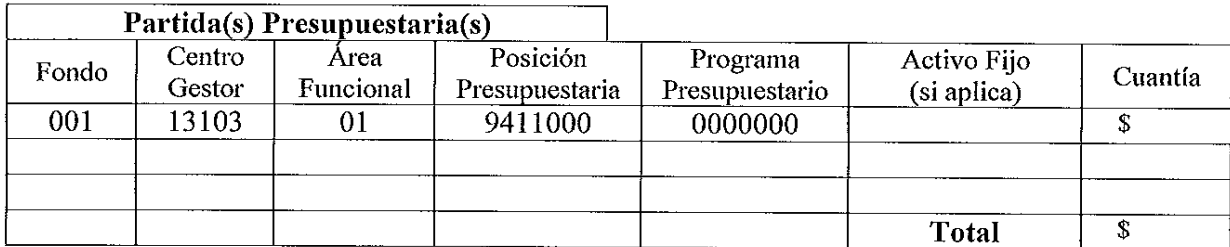

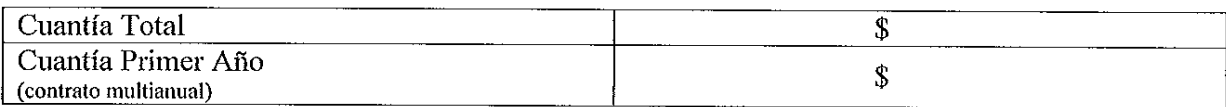

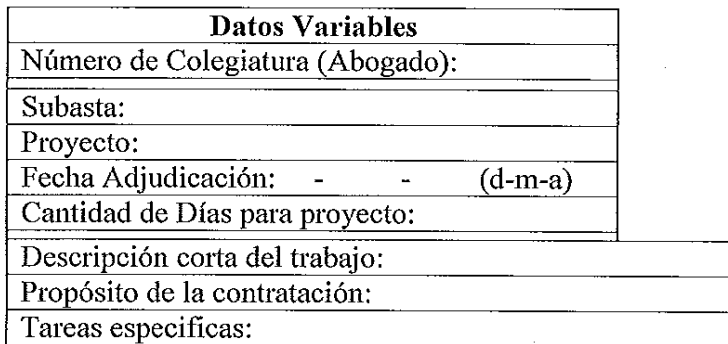

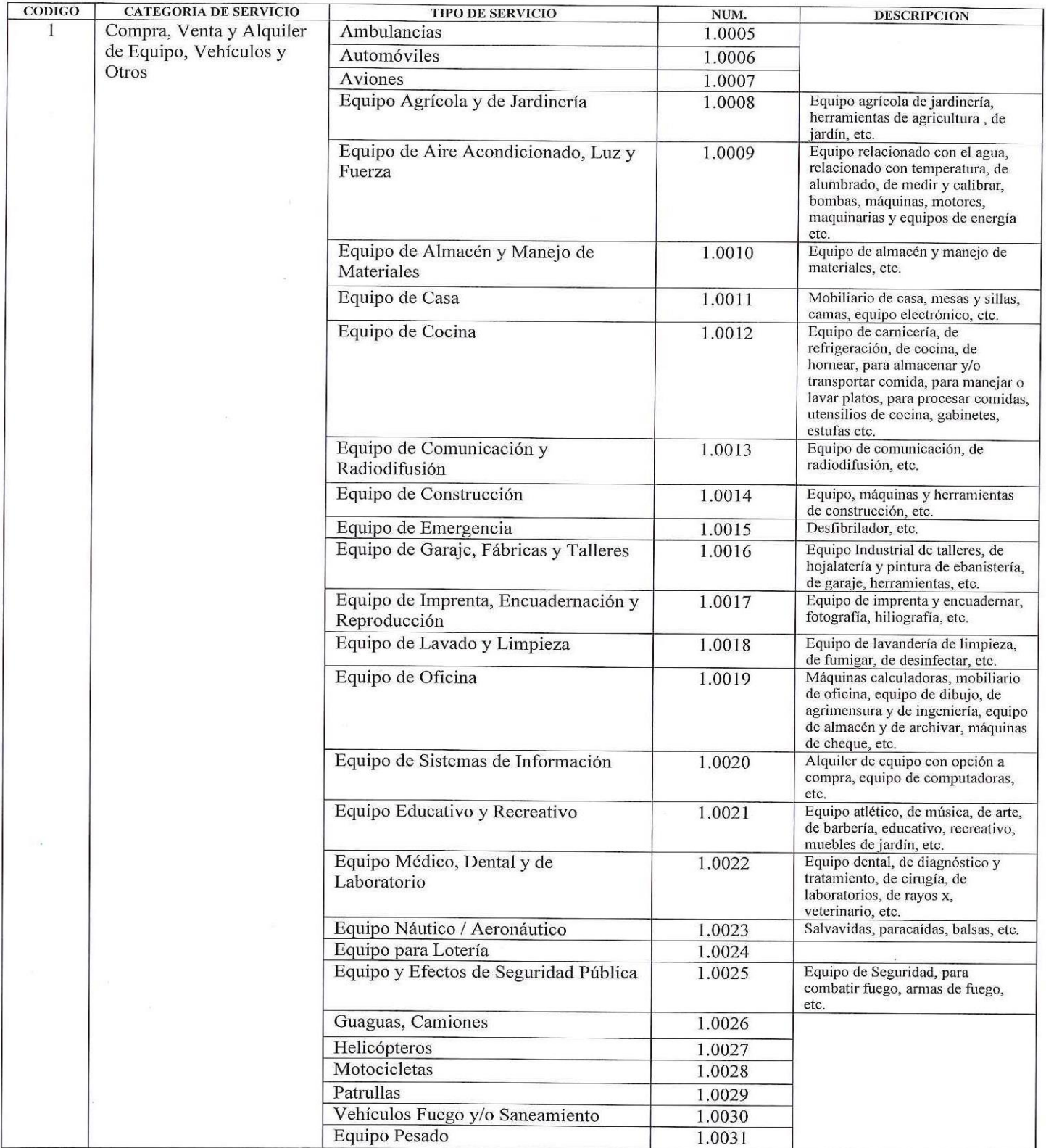

#### TABLA DE CODIGOS POR CATEGORIA Y TIPO DE SERVICIO

<u>Communication of the Communication of the Communication of the Communication of the Communication of the Communication of the Communication of the Communication of the Communication of the Communication of the Communicati</u>

and the contract of the contract of the contract of the contract of the contract of the contract of the contract of

#### TABLA DE CODIGOS POR CATEGORIA Y TIPO DE SERVICIO

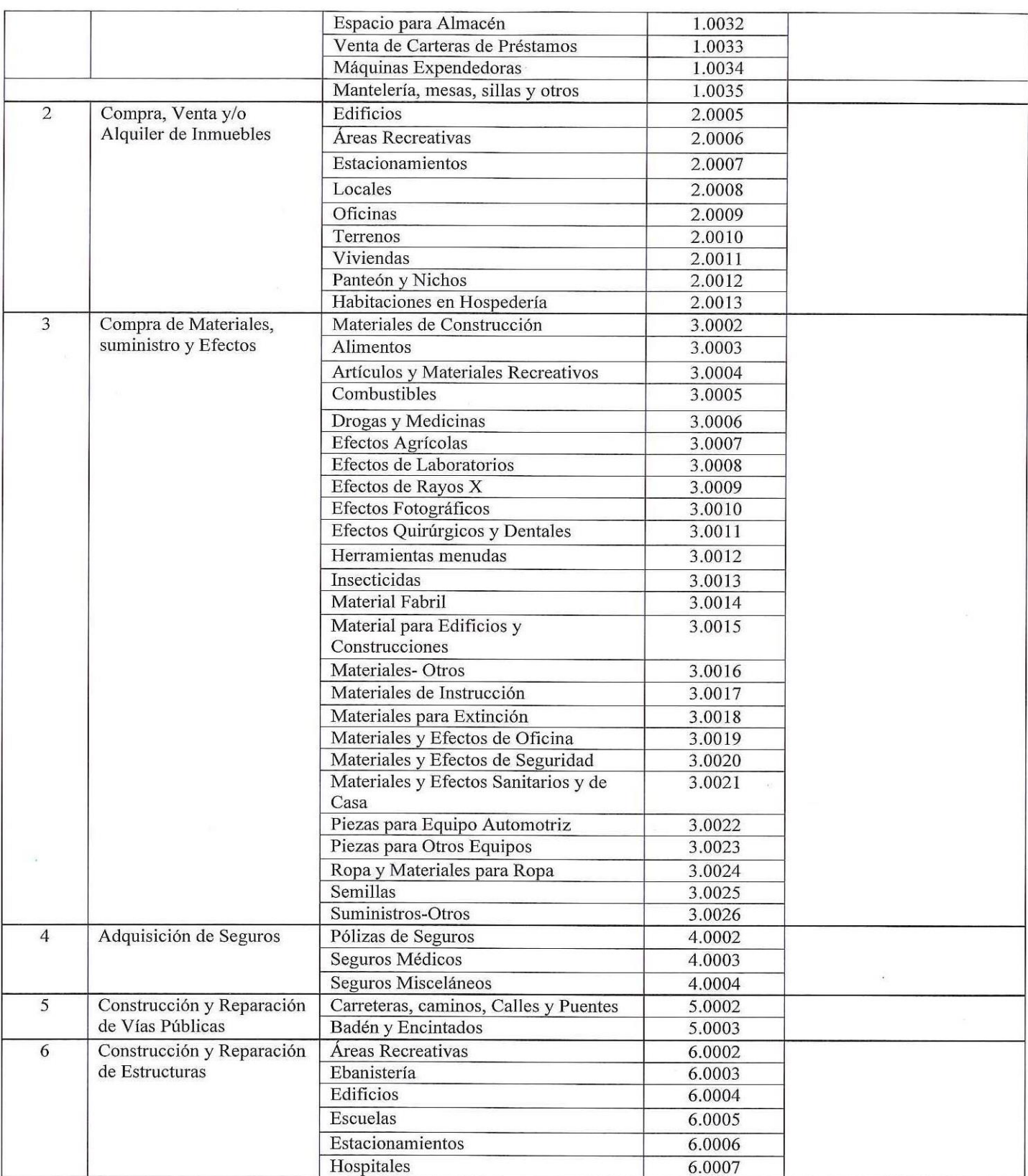

<u>and the second second second</u>

and the control of the control of the control of the control of the control of the control of the control of the control of the control of the control of the control of the control of the control of the control of the cont

#### TABLA DE CODIGOS POR CATEGORIA Y TIPO DE SERVICIO

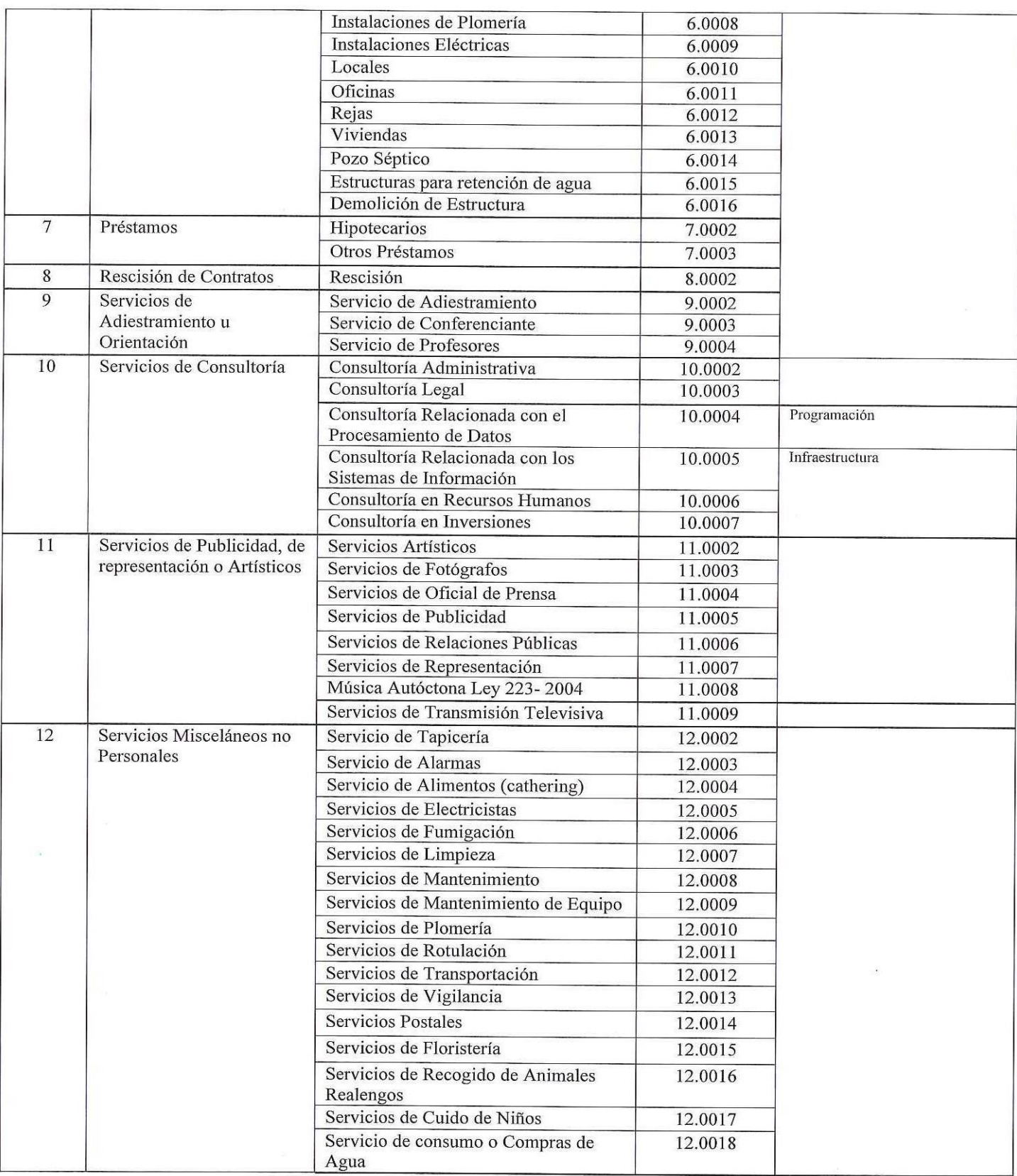

**PARTIES** 

The state of the state of the state of the state of the state of the state of the state of the state of the state of

#### TABLA DE CODIGOS POR CATEGORIA Y TIPO DE SERVICIO

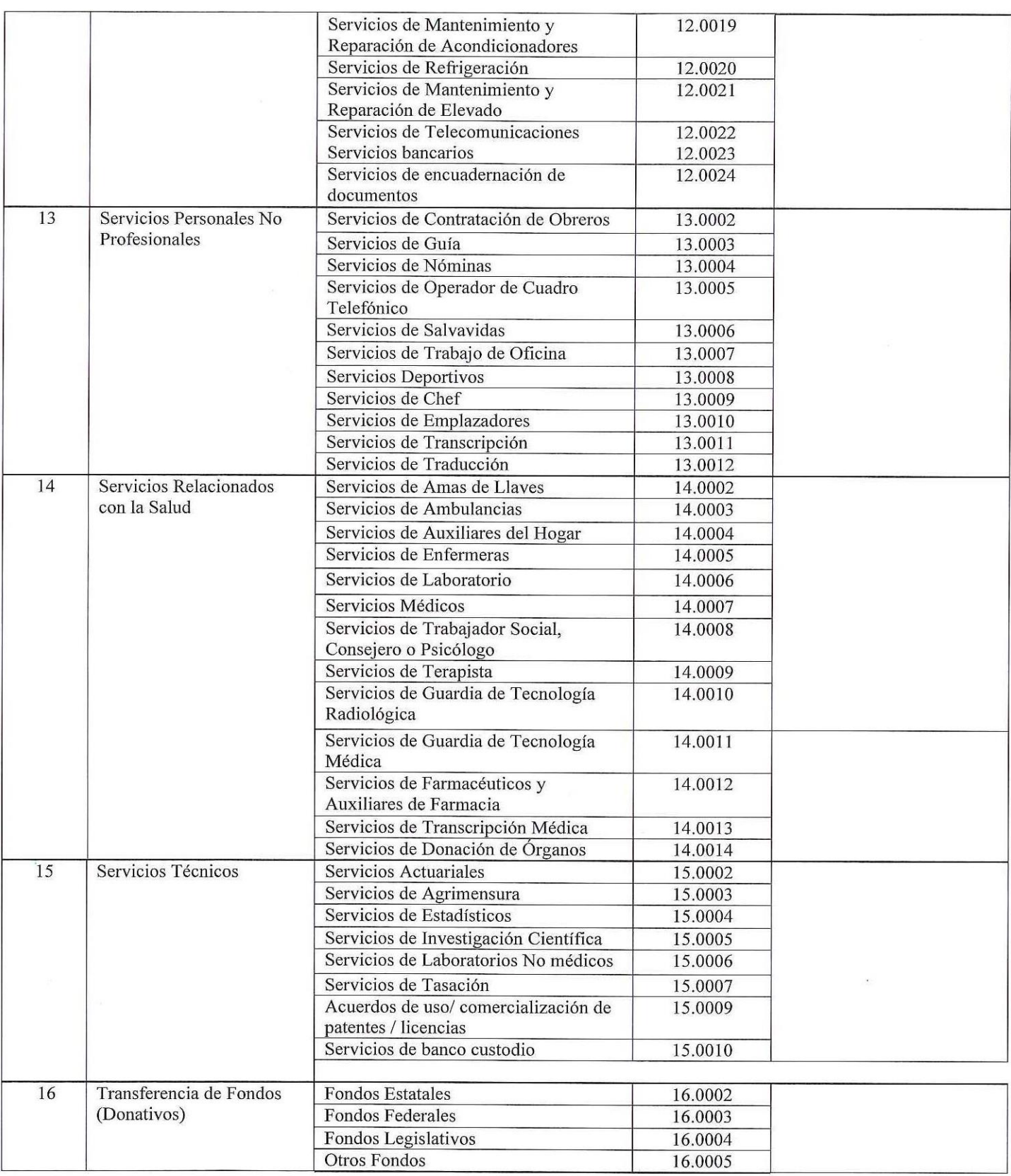

<u>and the state</u>

and the contract of the contract of the contract of the contract of the contract of the contract of the contract of

#### TABLA DE CODIGOS POR CATEGORIA Y TIPO DE SERVICIO

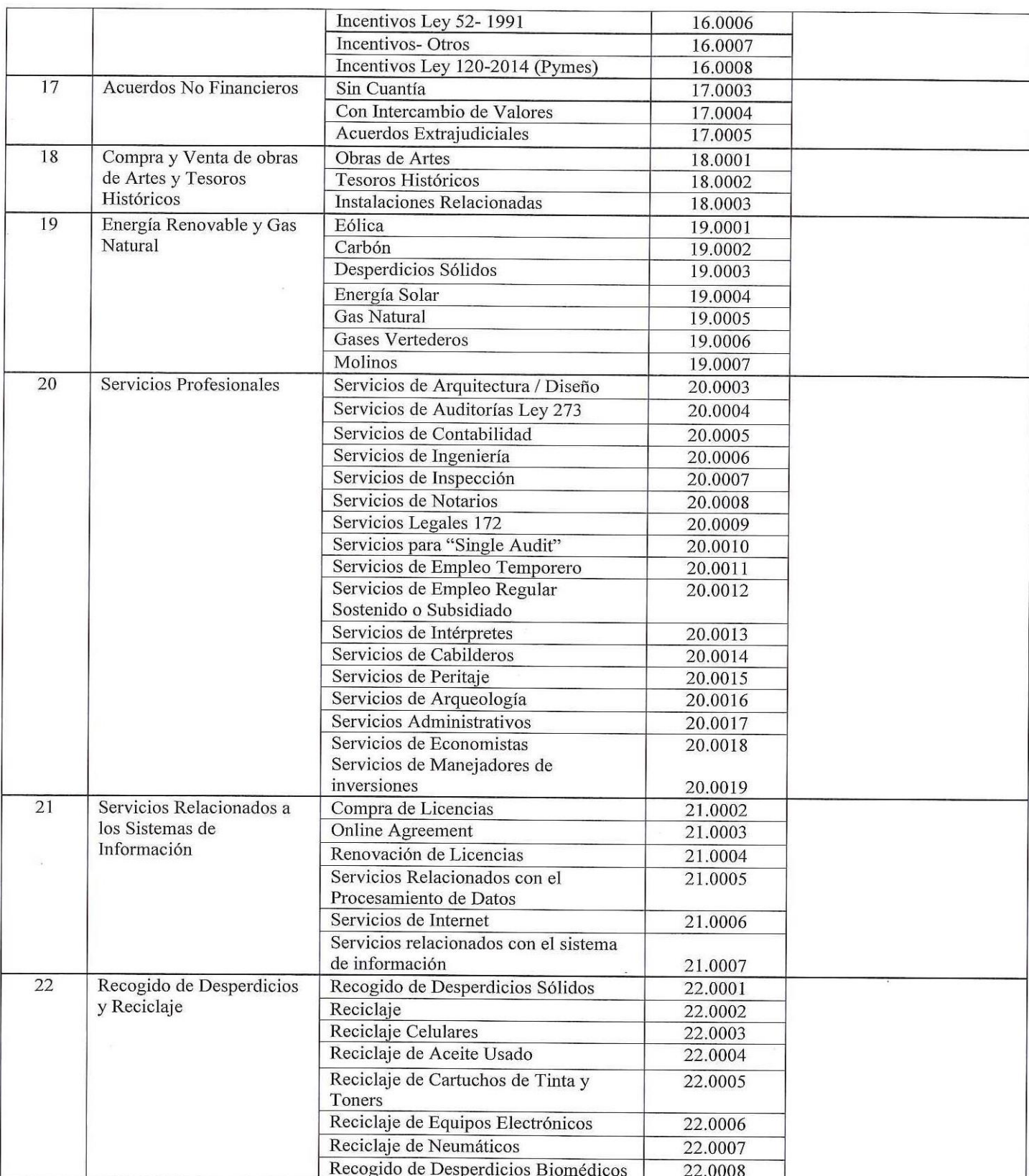

<u>and the second</u>

and the state of the state of the state of the state of the state of the state of the state of the state of the

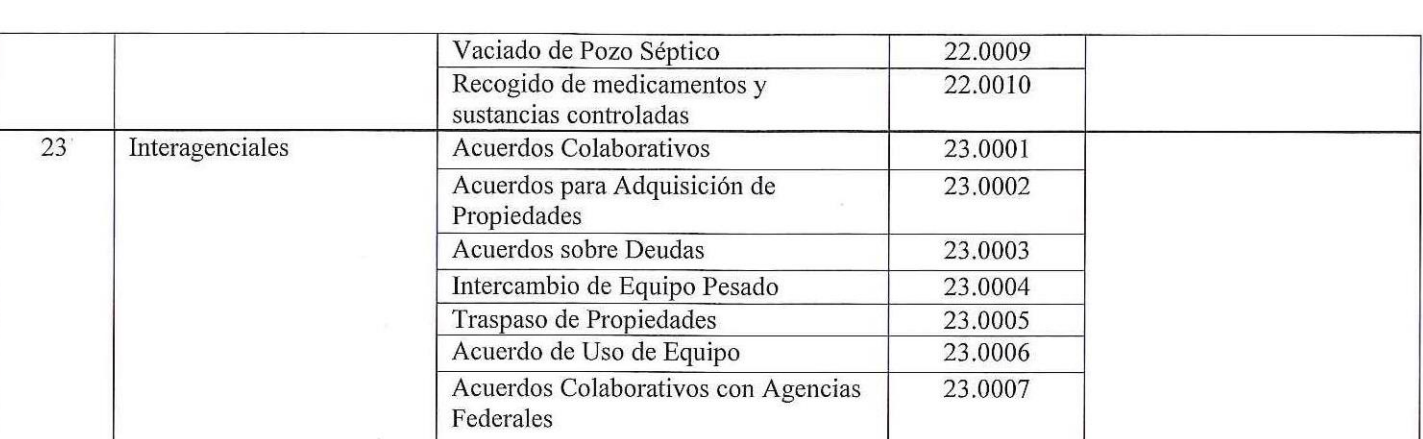

#### TABLA DE CODIGOS POR CATEGORIA Y TIPO DE SERVICIO

<u>and the set</u>

**CONTRACTOR CONTRACTOR** 

#### Estado Libre Asociado de Puerto Rico Municipio Autónomo de Caguas Oficina de Secretaría Municipal-Área de Contratos

#### DOCUMENTOS PARA LOS CONTRATOS POR SERVICIOS PROFESIONALES CON **CORPORACIONES O SOCIEDADES PROFESIONALES**

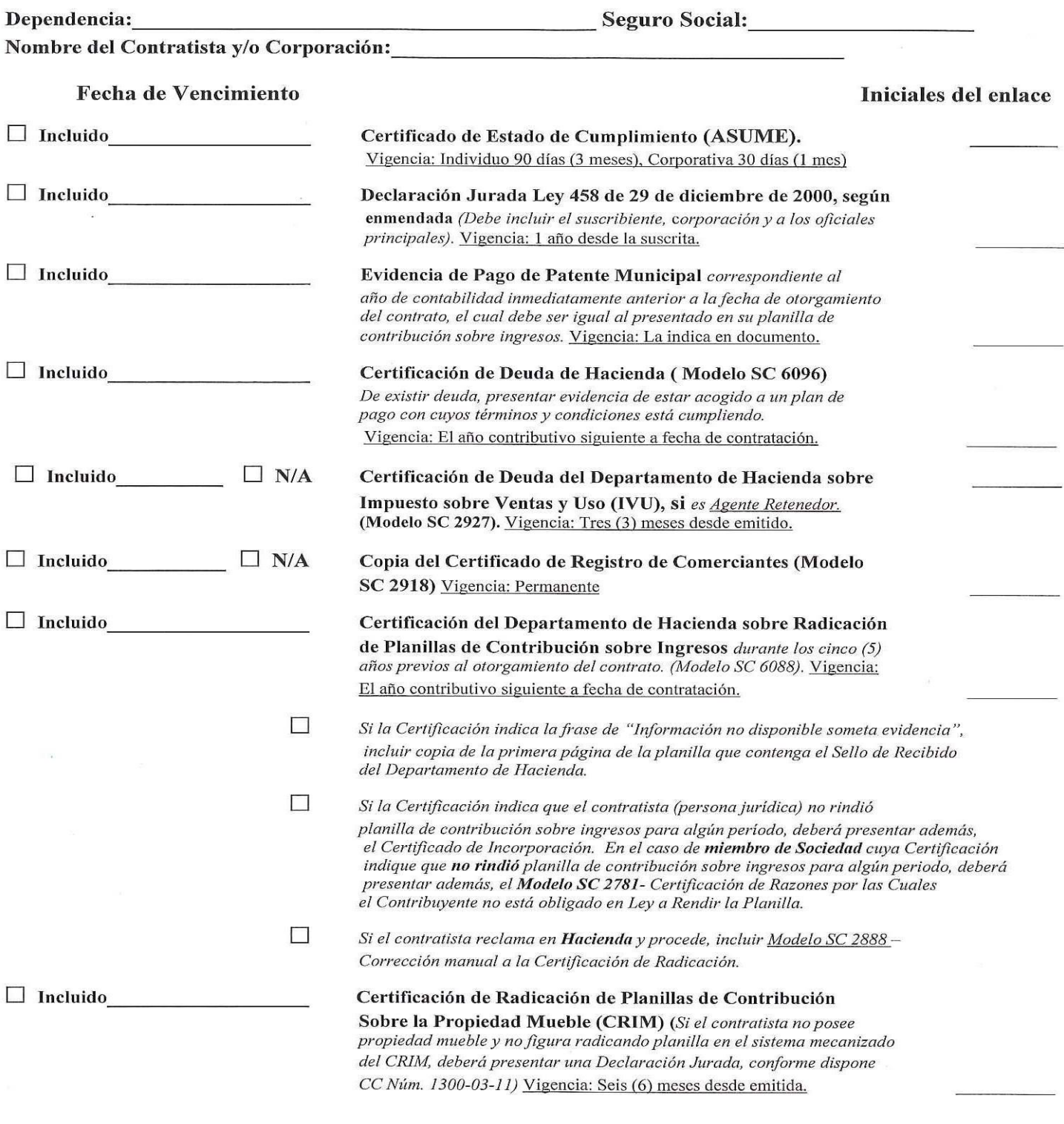

and the contract of the contract of the contract of the contract of the contract of the contract of the contract of

# Estado Libre Asociado de Puerto Rico Municipio Autónomo de Caguas<br>Oficina de Secretaría Municipal-Área de Contratos

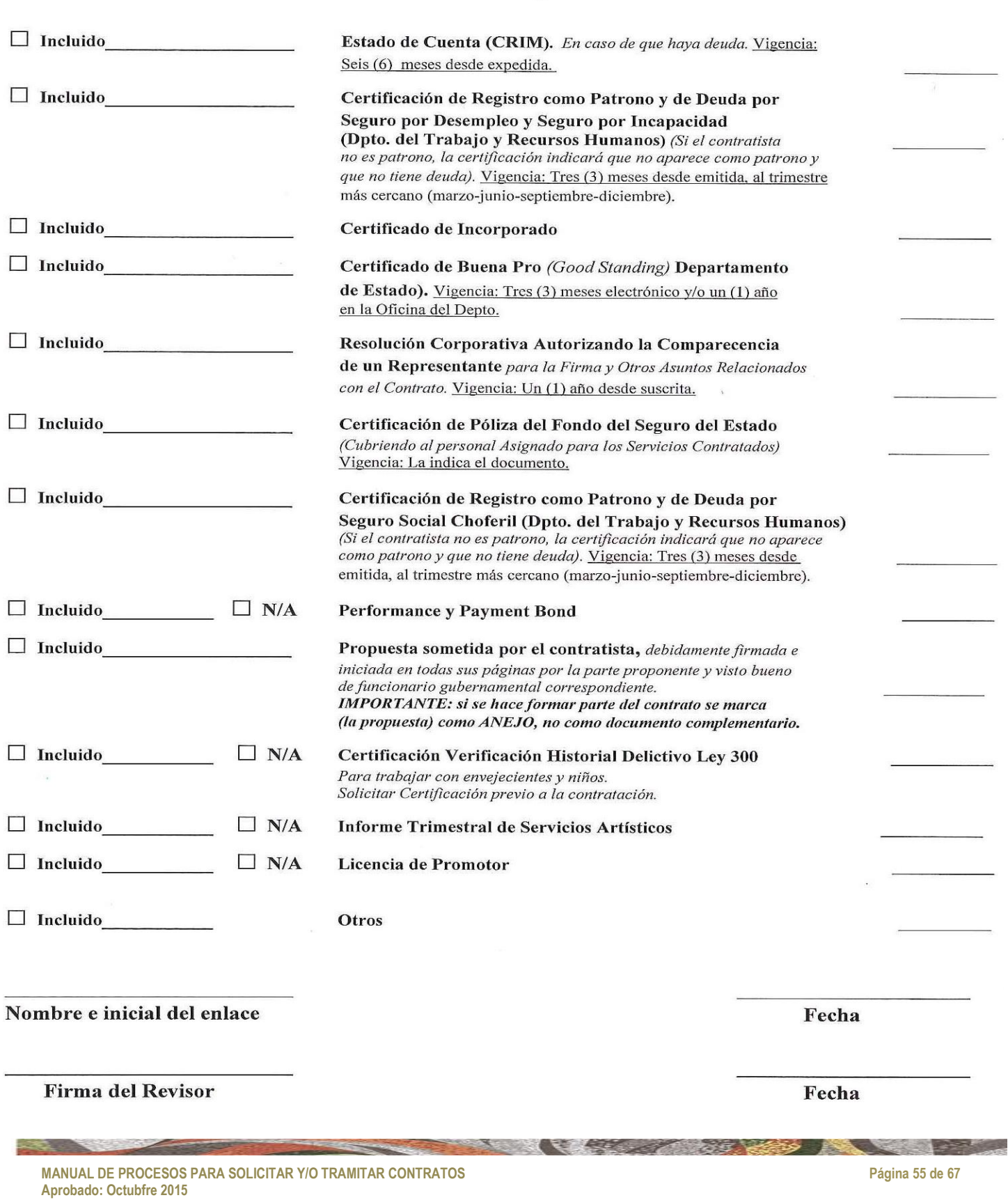

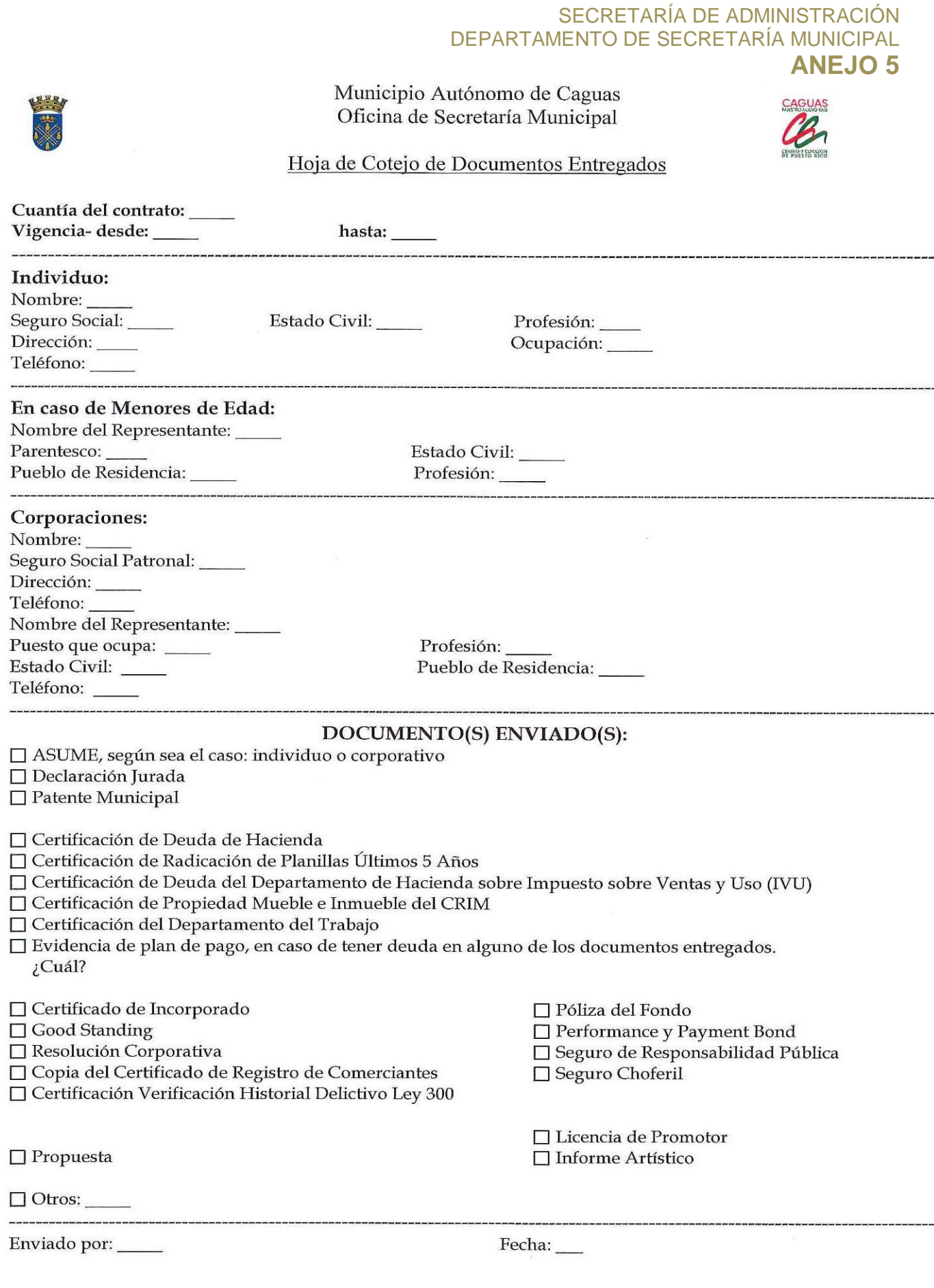

and the company of the company of the company of the company of the company of the company of the company of the company of the company of the company of the company of the company of the company of the company of the comp

# **TIPO DE PERSONA**

# **PERSONA NATURAL**

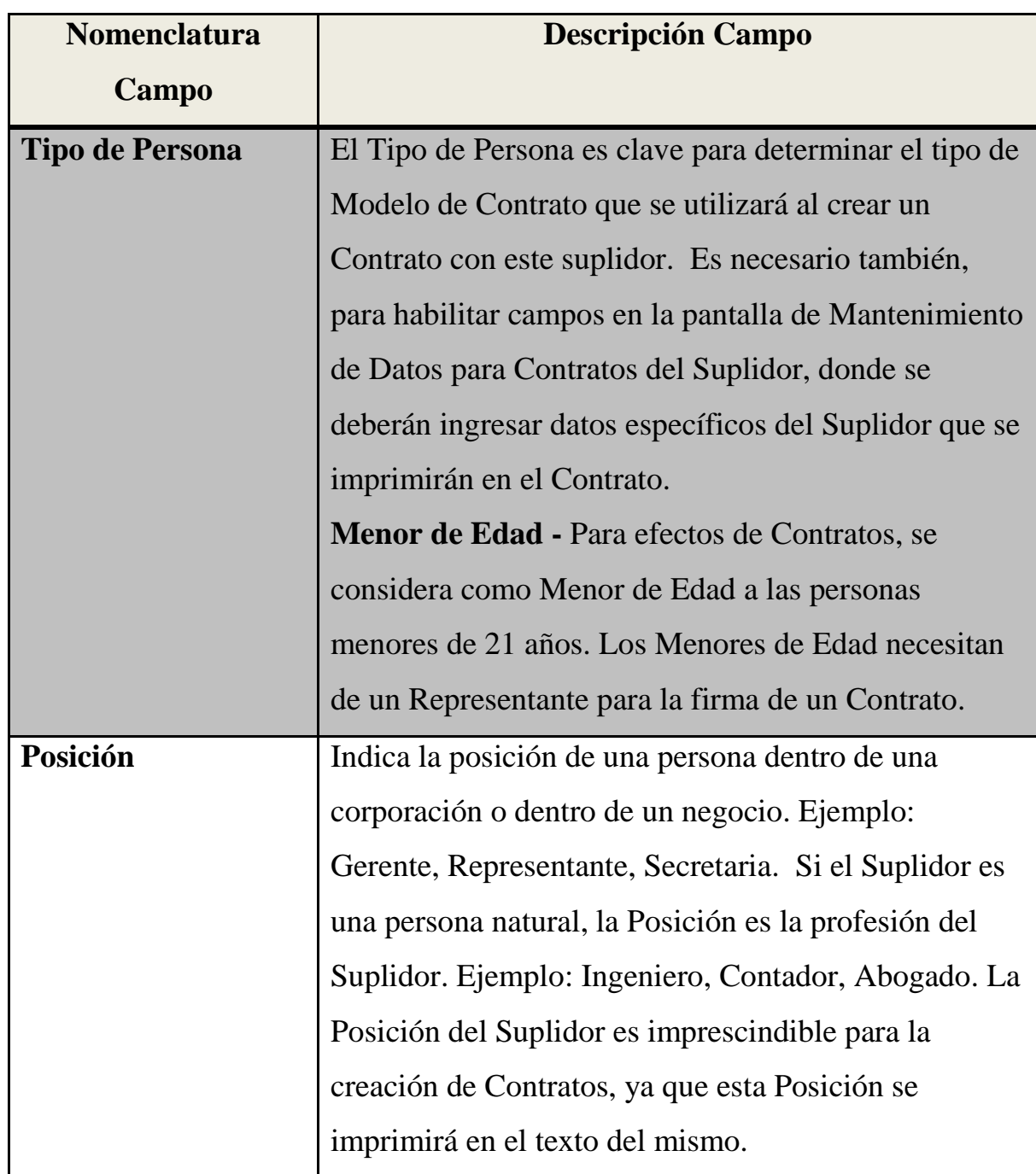

and the contract of the contract of the contract of the contract of the contract of the contract of the contract of

<u>and the second</u>

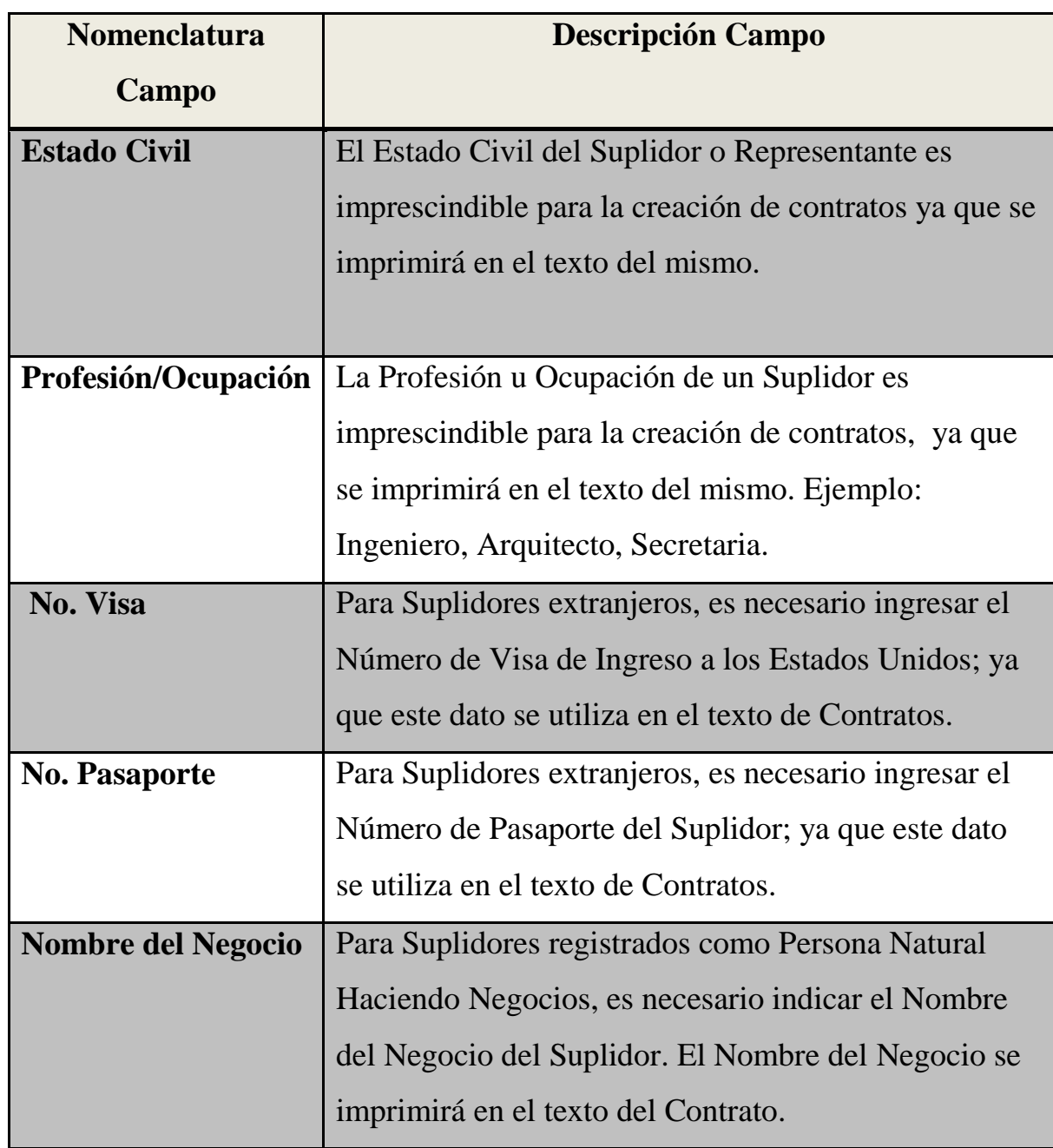

<u>and the second</u>

**The Committee of the Committee of the Committee of the Committee of the Committee of the Committee of the Committee** 

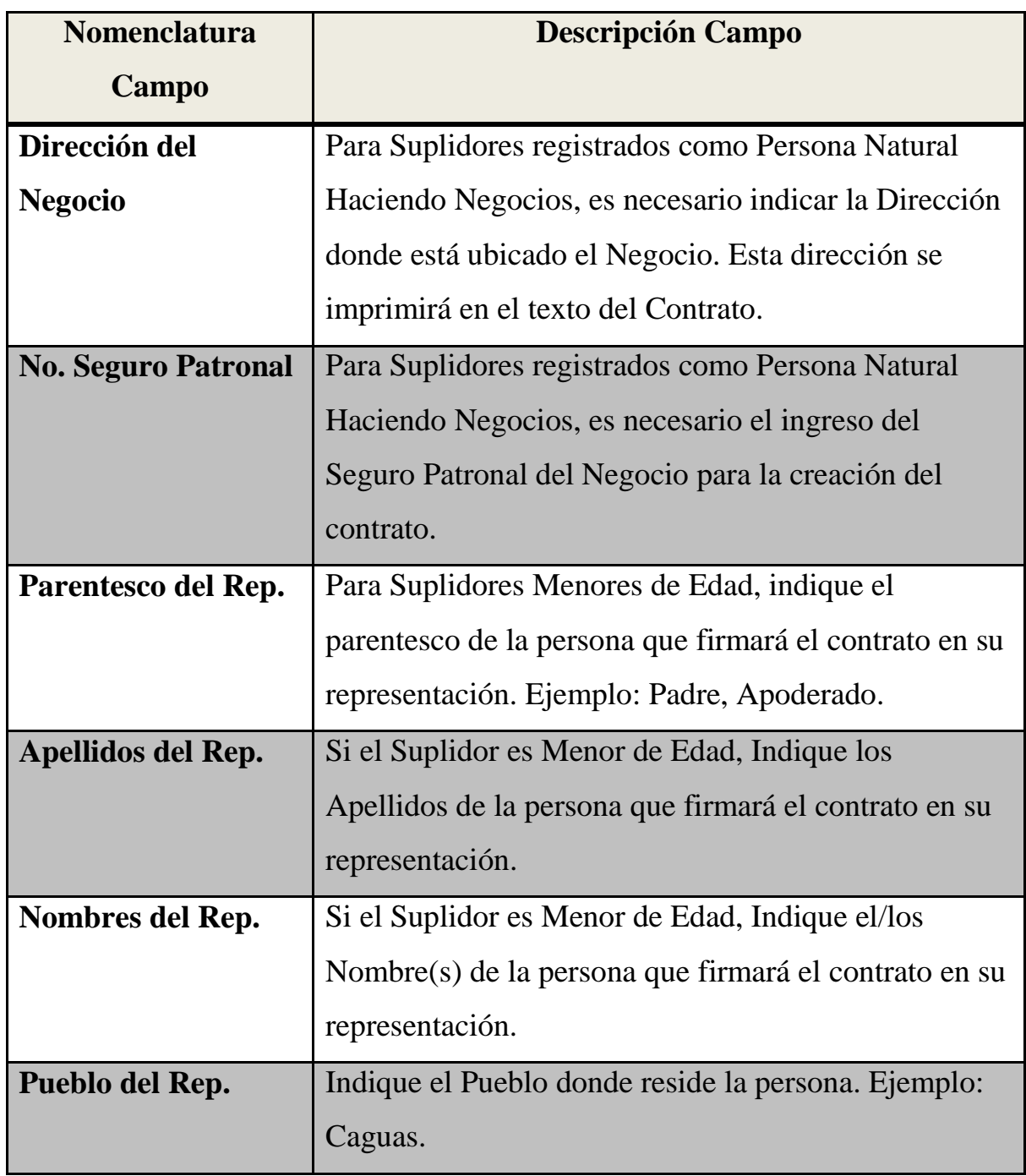

and the contract of the state of the state of the state of the state of the state of the state of the state of

**Contract Contract Contract Contract Contract Contract Contract Contract Contract Contract Contract Contract Contract Contract Contract Contract Contract Contract Contract Contract Contract Contract Contract Contract Contr** 

# **CORPORACIÓN**

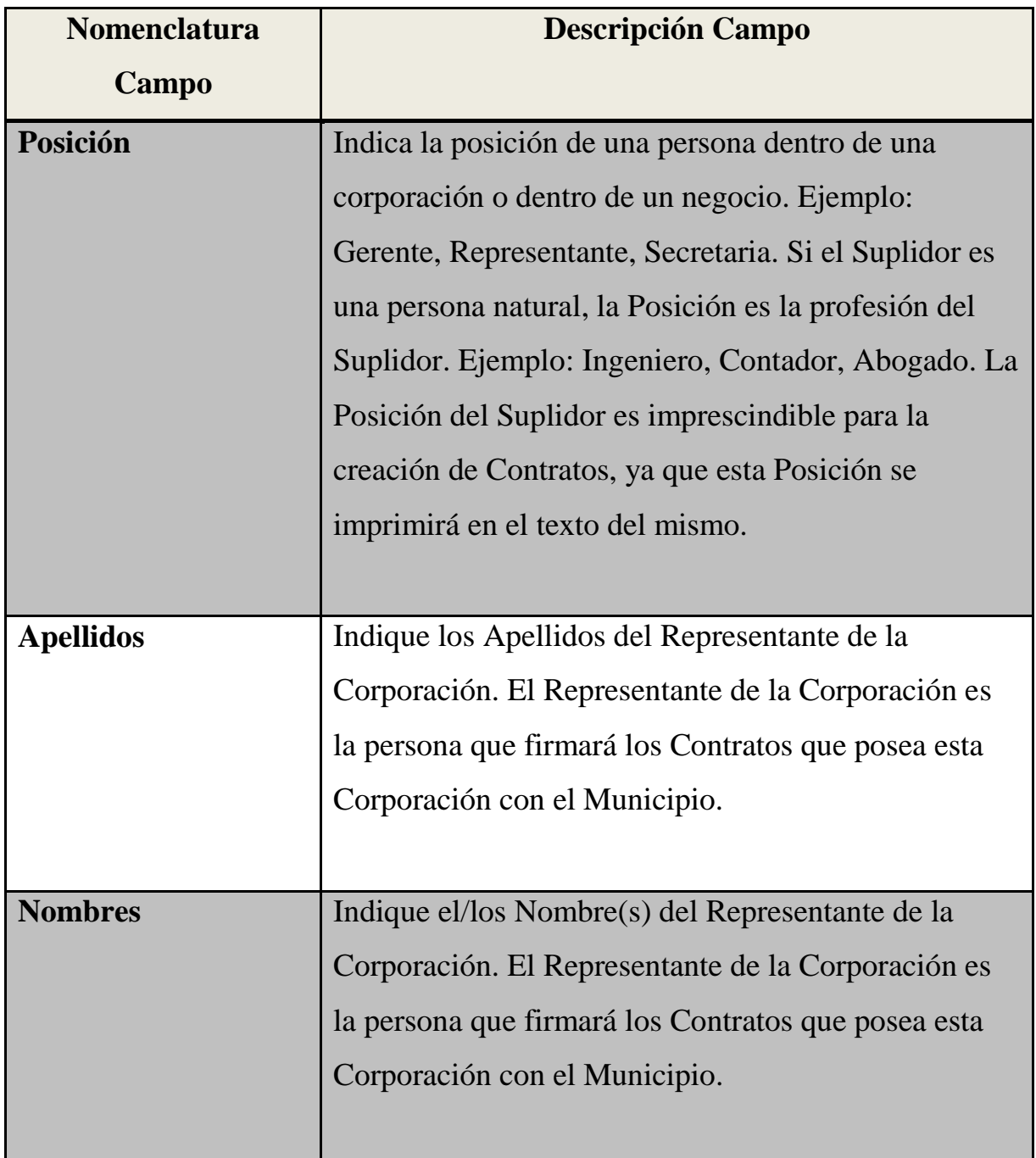

<u>and the second</u>

and the control of the control of the control of the control of the control of the control of the control of the control of the control of the control of the control of the control of the control of the control of the cont

#### SECRETARÍA DE ADMINISTRACIÓN OFICINA DE GERENCIA Y PRESUPUESTO **ANEJO 6 (CONT.)**

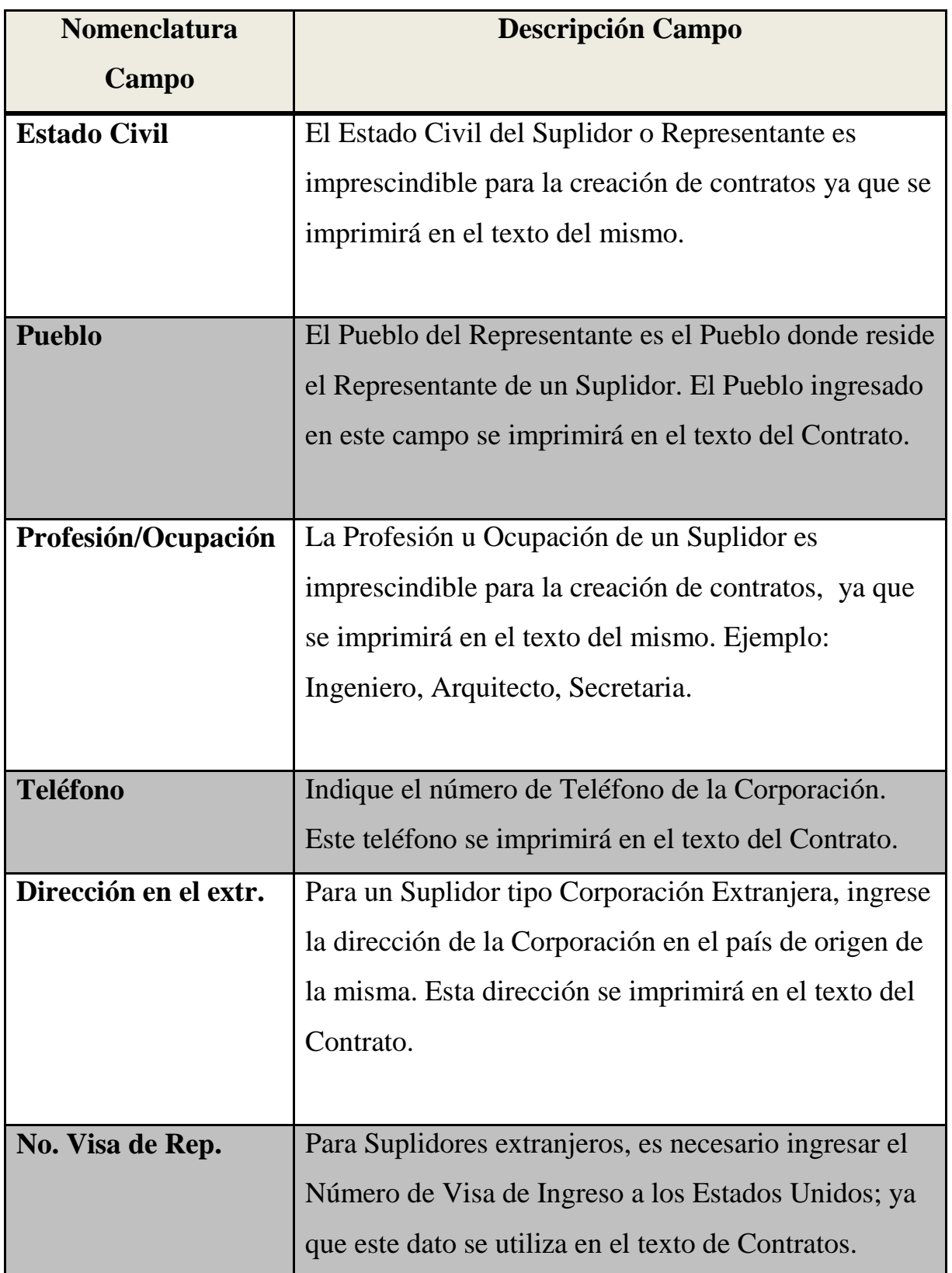

and the contract of the contract of the contract of the contract of the contract of the contract of the contract of

#### SECRETARÍA DE ADMINISTRACIÓN OFICINA DE GERENCIA Y PRESUPUESTO **ANEJO 6 (CONT.)**

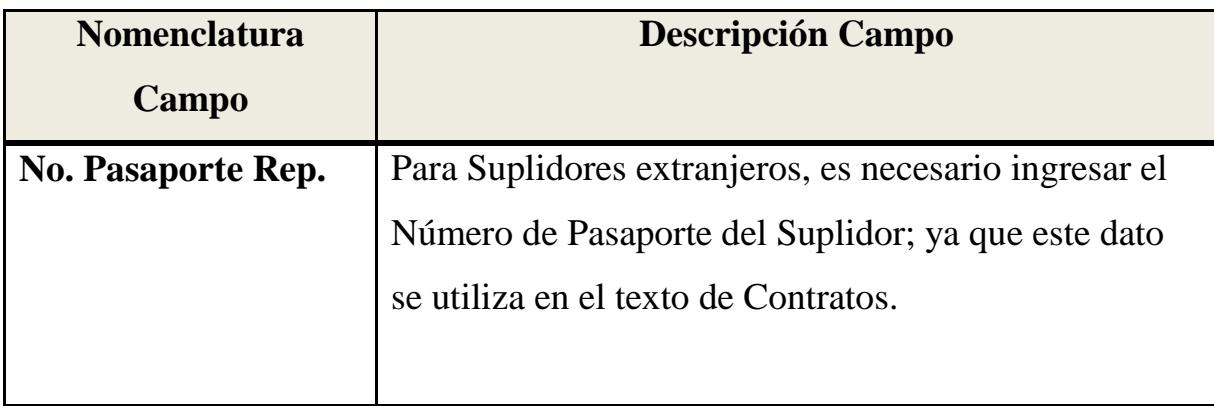

**Contract Contract Contract Contract** 

and the contract of the contract of the contract of the contract of the contract of the contract of the contract of

Municipio Autonomo de Caguas Oficina de Secretaria Municipal

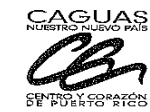

Enmienda:

#### **SEGUIMIENTO DE CONTRATOS**

**ORDEN DE CAMBIO** 

Contrato Número

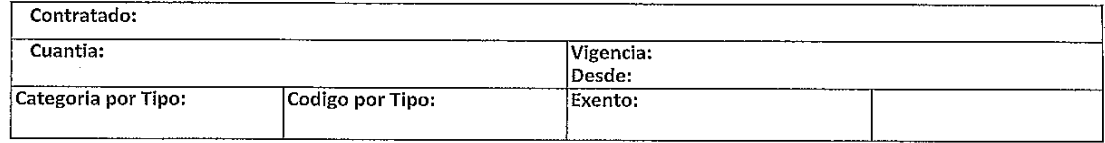

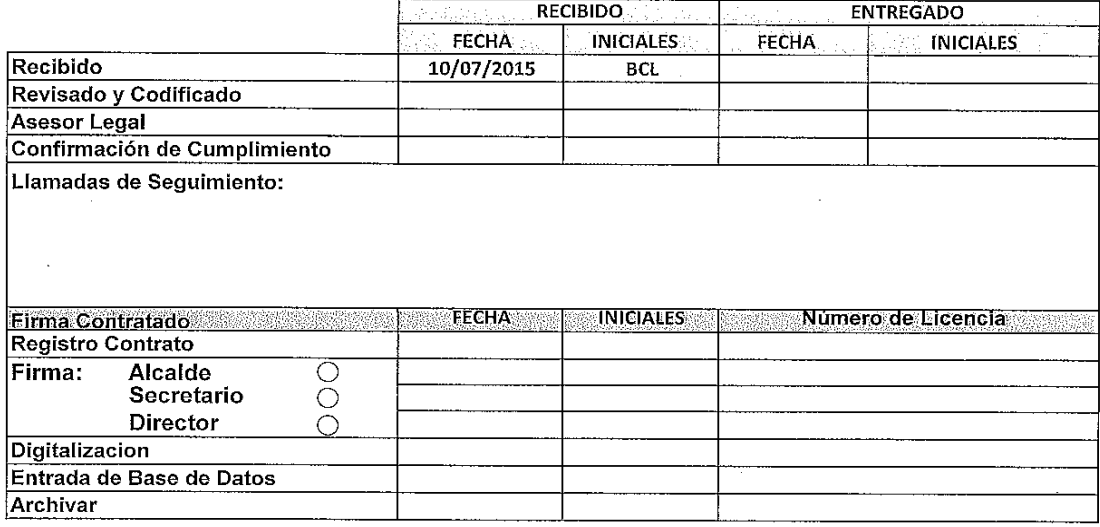

PASOS QUE NO CUMPLIERON CON REQUISITOS:

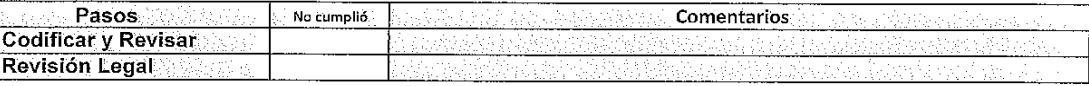

#### **OBSERVACIONES:**

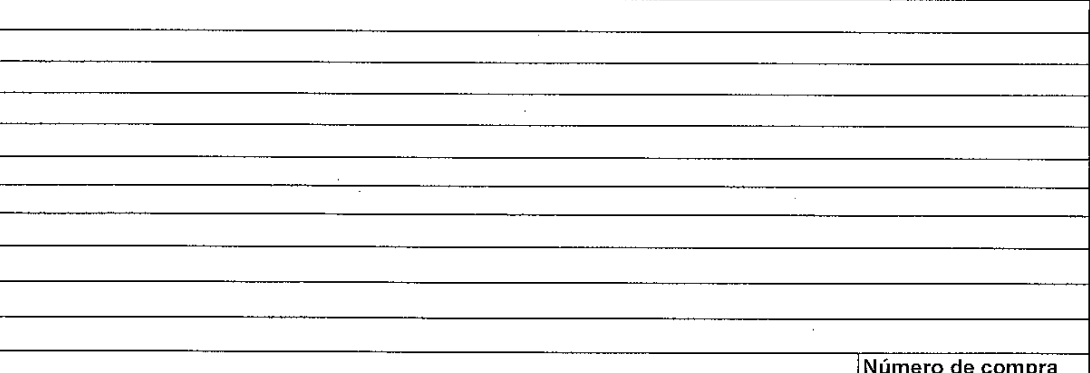

and the class of the contract of the contract of

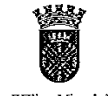

ESTADO LIBRE ASOCIADO DE PUERTO RICO<br>MUNICIPIO AUTONOMO DE CAGUAS

DEPARTAMENTO DE SECRETARIA MUNICIPAL

Ledo, William Miranda María akiraka 1

#### **CERTIFICACION**

 $\begin{array}{ll} \textsc{SOBRE} \textsc{OTORGAMIENTO DE CONTRATO}, \textsc{ESCRITURA O DOCUMENTO RELACIONADO} \\ \textsc{(NCLUR UNA CERTIFICACIÓN PARA CADA DOCUMENTO)} \end{array}$ (LLENAR TODOS LOS ESPACIOS EXCEPTO EL 1, 2, 4 y 6)

PARA USO EXCLUSIVO DE SECRETARIA

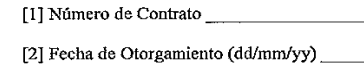

[3] Vigencia desde (dd/mm/yy)

PARA USO EXCLUSIVO DE SECRETARIA

[4] Código del Tipo del Contrato

[5] Cuantía Total (incluir centavos) <u>S</u>

PARA USO EXCLUSIVO DE SECRETARIA

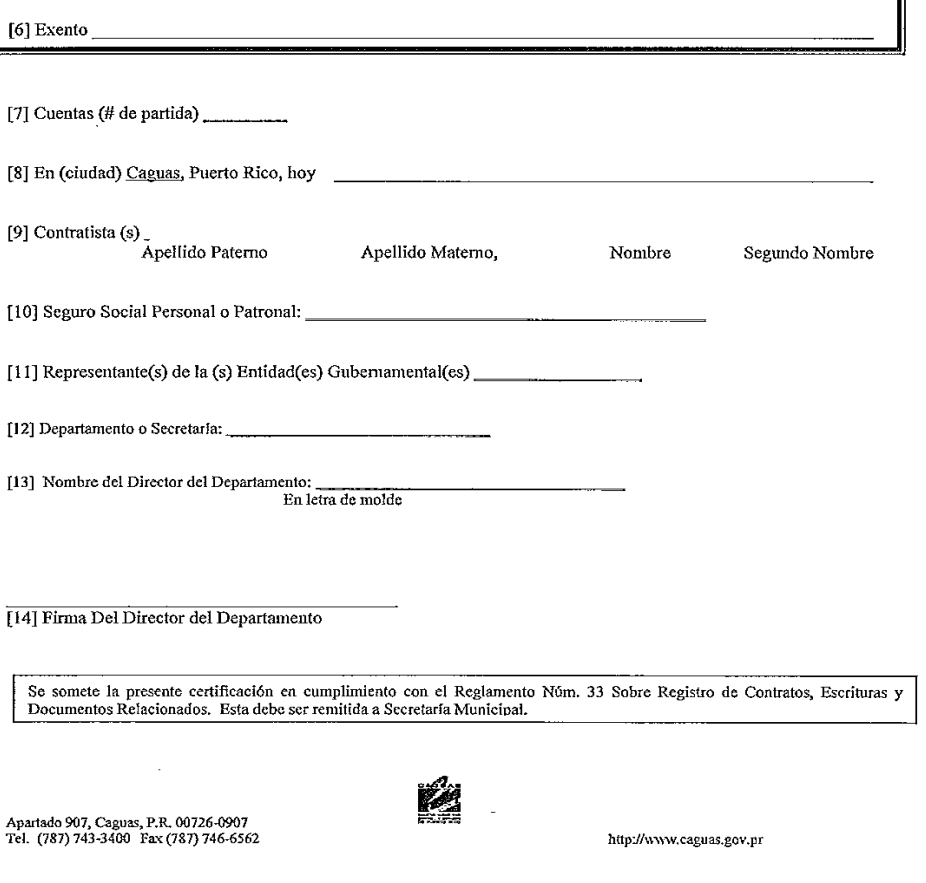

and the contract of the contract of the contract of the contract of the contract of the contract of the contract of

 $\overline{\mathbf{r}}$ 

### DEPARTAMENTO DEL TRABAJO Y RECURSOS HUMANOS NEGOCIADO DE NORMAS DE TRABAJO

Informe Trimestral sobre Contratos Artísticos\* Ley Núm. 114 del 20 de julio de 1988

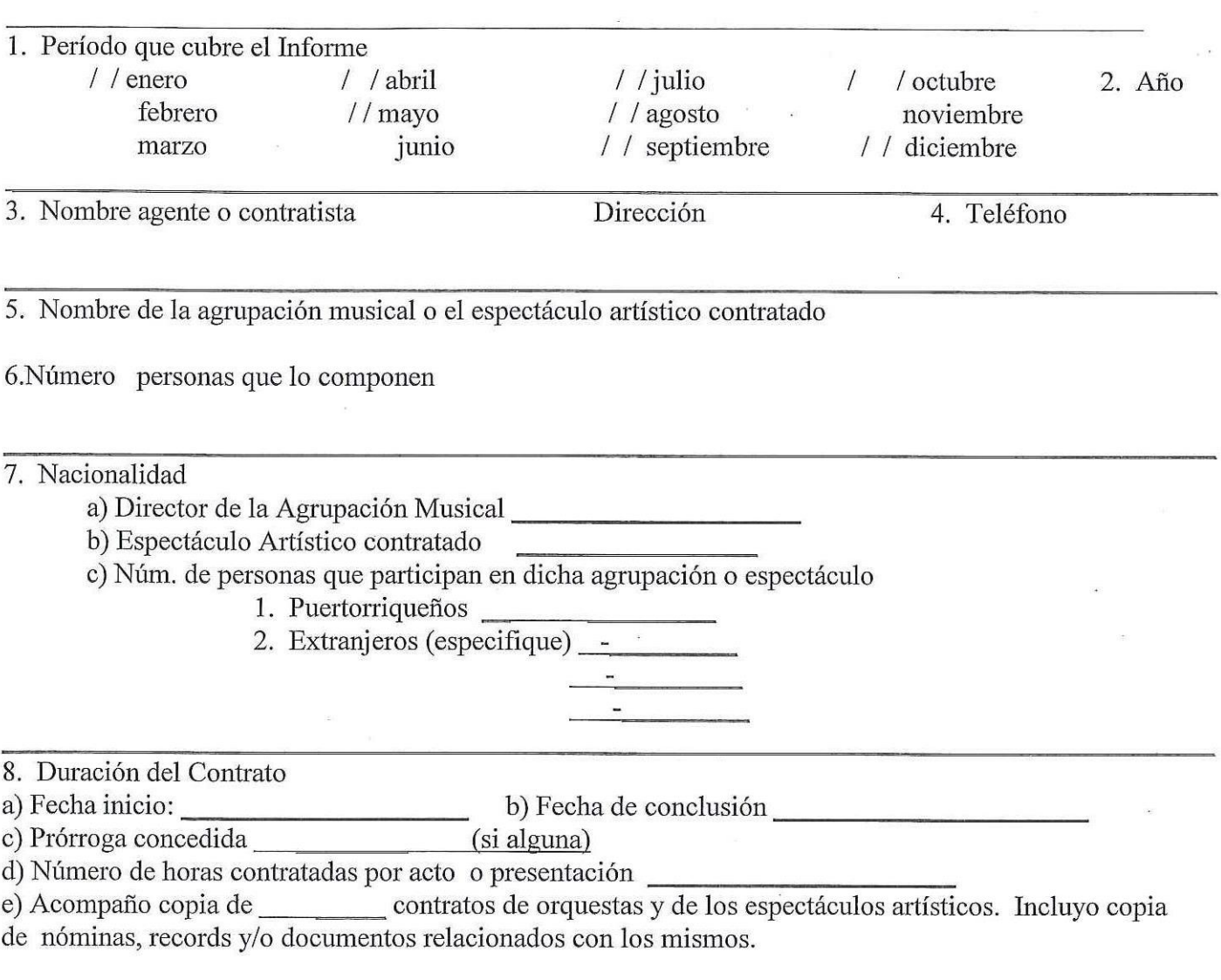

CERTIFICO que la información provista es cierta y exacta.

 $(g)$ Firma contratista o agente  $f$ Fecha

\*Antes de llenar formulario, favor leer información al dorso.

**All Contract Constructions** 

**The Committee of the Committee** 

#### ES REQUISITO LLENAR TODAS LAS PARTES DEL FORMULARIO

En el encasillado 7 informar lo siguiente:

- $a)$ Origen nacional de la persona que dirige al artista y/o agrupación mencionada en el encasillado 5.
- Indique el tipo de espectáculo artístico contratado (Ej. Orquesta, Grupo de Baile, Actores  $b)$ de Teatro, Cantantes, Comediantes, Presentador, Locutor, Animador, Modelo, Declamador, etc.)
- 1. Informe número de personas en la agrupación que: haya(n) nacido en Puerto Rico, o  $\mathbf{c})$ sea(n) hijo(s) extranjero con residencia legal en Estados Unidos o domiciliado(s) en Puerto Rico.

2. Indique número de personas que no reúnen los requisitos del encasillado anterior

 $(7(c)1.)$ 

Encasillado 8:

- $\mathbf{c}$ Anote el número de días añadidos al contrato original.
- $d)$ Indique número de horas de duración de cada acto o presentación.
- Indique cuántos contratos incluye en el informe.  $e)$
- Firma de la persona que contrata directamente o a través de agentes, los músicos o  $g)$ artistas o por la(s) persona(s) que representan a músicos o artistas.

**All Communications** 

# MUNICIPIO AUTÓNOMO DE CAGUAS Departamento de Compras y Subastas **REQUISICION PARA CONTRATAR**

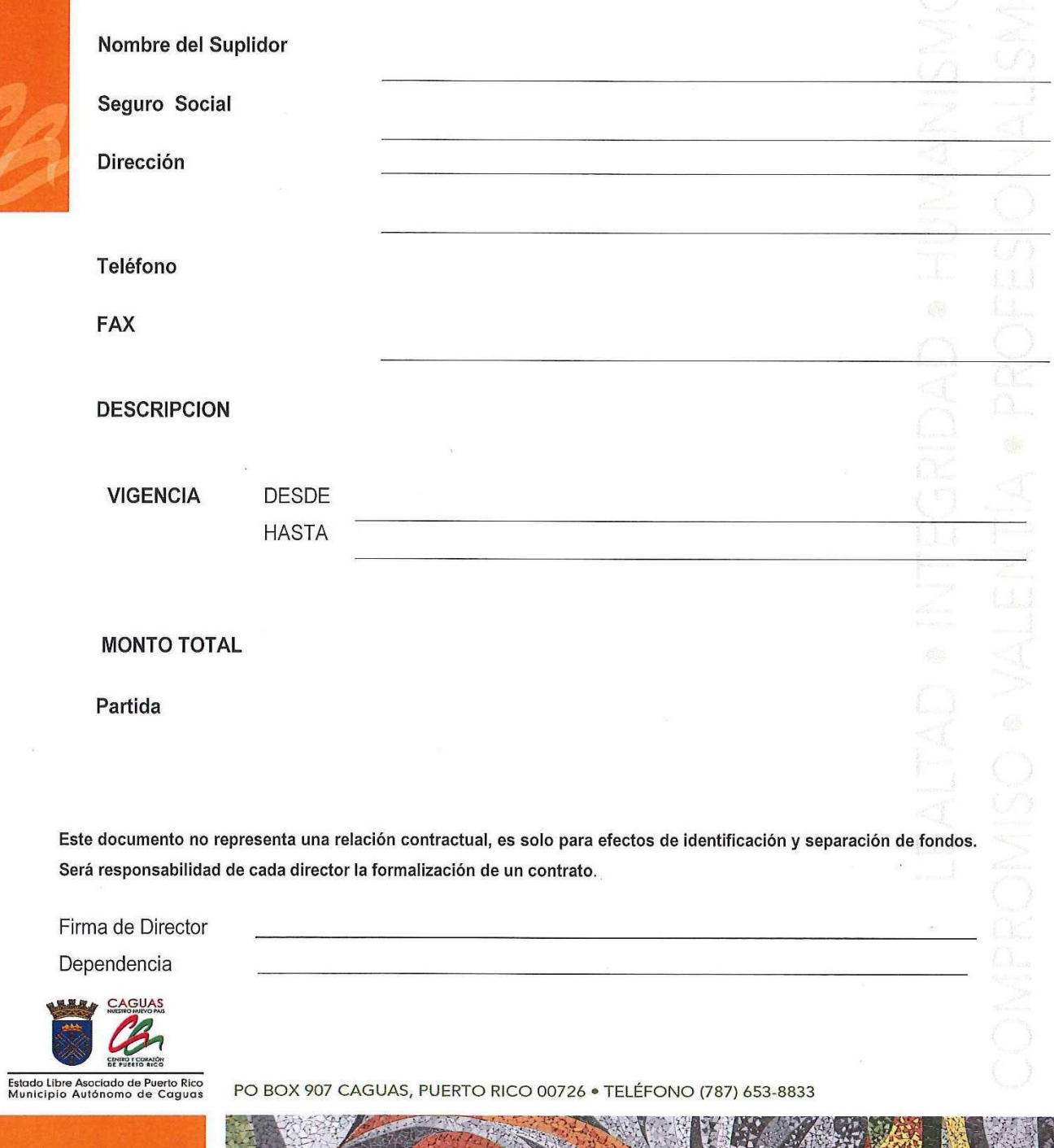

(キュー)

the state of the state of the state of the state of the state of the state of the state of the state of

**M**